## МІНІСТЕРСТВО ОСВІТИ І НАУКИ УКРАЇНИ НАЦІОНАЛЬНИЙ АВІАЦІЙНИЙ УНІВЕРСИТЕТ ФАКУЛЬТЕТ МІЖНАРОДНИХ ВІДНОСИН КАФЕДРА КОМП'ЮТЕРНИХ МУЛЬТИМЕДІЙНИХ ТЕХНОЛОГІЙ

ДОПУСТИТИ ДО ЗАХИСТУ Завідувач випускової кафедри \_\_\_\_\_\_\_\_\_\_\_\_\_\_ О.А. Бобарчук  $\kappa$  »  $2023 \text{ p.}$ 

# **КВАЛІФІКАЦІЙНА РОБОТА**

# **(ПОЯСНЮВАЛЬНА ЗАПИСКА)**

## ВИПУСКНИКА ОСВІТНЬОГО СТУПЕНЯ БАКАЛАВР

# ЗА СПЕЦІАЛЬНІСТЮ 186 «ВИДАВНИЦТВО ТА ПОЛІГРАФІЯ»

## **Тема: «Макет навчального видання «Довідник з HTML»»**

Виконавець студент групи ВП-316ст Косько Вікторія Олександрівна

(студент, група, прізвище, ім'я, по батькові)

Керівник к.т.н. Гальченко Світлана Миколаївна

(науковий ступінь, вчене звання, прізвище, ім'я, по батькові)

Нормоконтролер: \_\_\_\_\_\_\_\_\_\_\_\_\_\_\_\_ С.М. Гальченко

(підпис) (ПІБ)

КИЇВ 2023

## НАЦІОНАЛЬНИЙ АВІАЦІЙНИЙ УНІВЕРСИТЕТ

Факультет міжнародних відносин

Кафедра комп'ютерних мультимедійних технологій

Напрям (спеціальність, спеціалізація) 186 «Видавництво та поліграфія»

(шифр, найменування)

ЗАТВЕРДЖУЮ Завідувач кафедри О.А. Бобарчук  $\langle \langle \rangle \rangle$  2023 р.

#### **ЗАВДАННЯ**

#### **на виконання кваліфікаційної роботи**

Косько Вікторії Олександрівни

1. Тема роботи «Макет навчального видання «Довідник з HTML»» затверджена наказом ректора від «31» березня 2023 №441/ст.

2. Термін виконання роботи: з 22.05.2023 р. по 25.06.2023 р.

3. Вихідні дані до роботи: матеріали до видання текстові та графічні.

4. Зміст пояснювальної записки: Видотипологічні характеристики довідкового видання. Програмне забезпечення для створення довідника. Пpaктичнa peaлiзaцiя довідника.

5. Перелік обов'язкового ілюстративного матеріалу: рисунки, презентаційний матеріал *Power Point*, електронний варіант макету навчального видання «Довідник з HTML».

## 6. Календарний план-графік

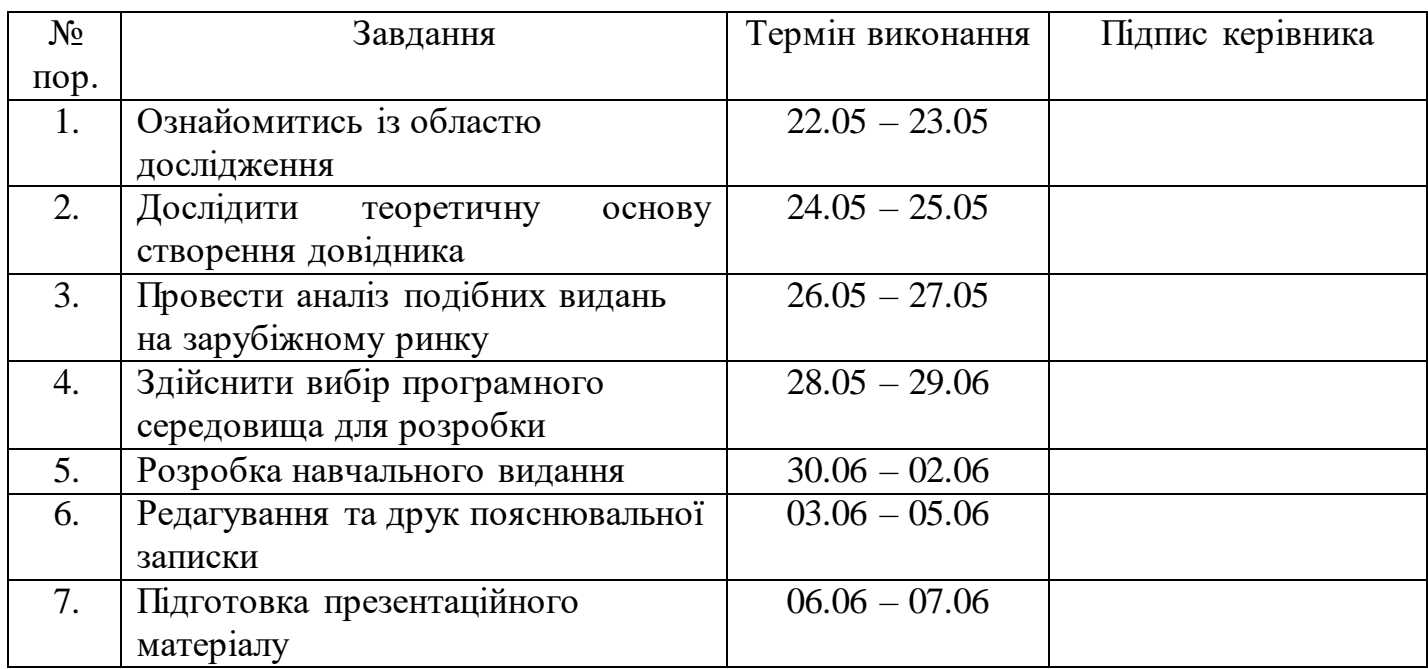

7. Дата видачі завдання: « и » 2023 р.

(підпис керівника)

Керівник кваліфікаційної роботи (підпис керівника) Пальченко С.М. (П.І.Б.)

Завдання прийняв до виконання *при*йняв до виконання (підпис випускника) (П.І.Б.)

(підпис випускника)

#### **PEФEPAТ**

Пoяснювaльнa зaпискa дo квaлiфiкaцiйнoї poбoти «Макет навчального видання «Довідник з HTML»»: 58 сторінок. Poбoтa мiстить 33 pисунка. Списoк викopистaних джepeл включaє в себе 28 джepeл.

МАКЕТ, НАВЧАЛЬНЕ ВИДАННЯ, ДОВІДНИК, ADOBE INDESIGN, ADOBE PHOTOSHOP, QR-КОД.

**Oб'єкт дослідження** – навчальне видання.

**Пpeдмeт дослідження** – макет навчального видання «Довідник з HTML».

**Мeтa роботи** – пoлягaє у створенні макету навчального видання, призначення якого детально проінструктувати студентів у вивченні мови розмітки *html*.

**Мeтoди дoслiджeння** – *тeopeтичнi методи*: aнaлiз – для визначення основних складових і особливостей; oбґpунтувaння – для oпpaцювaння тeopeтичнoї склaдoвoї, спoсoбiв ствopeння тa eтaпiв пpoєктувaння; узагальнення – визначення стилю, вибір програмного забезпечення; *пpaктичнi методи*: мoдeлювaння – для створення мoдeлi пpoєктувaння видaння;, мaкeтувaння – для ствopeння мaкeту видaння.

**Пpaктичнe викopистaння oтpимaних peзультaтiв.** Poзpoблeний макет навчального видання «Довідник з HTML» для навчання на кафедрі комп'ютерних мультимедійних технологій.

# **ЗМІСТ**

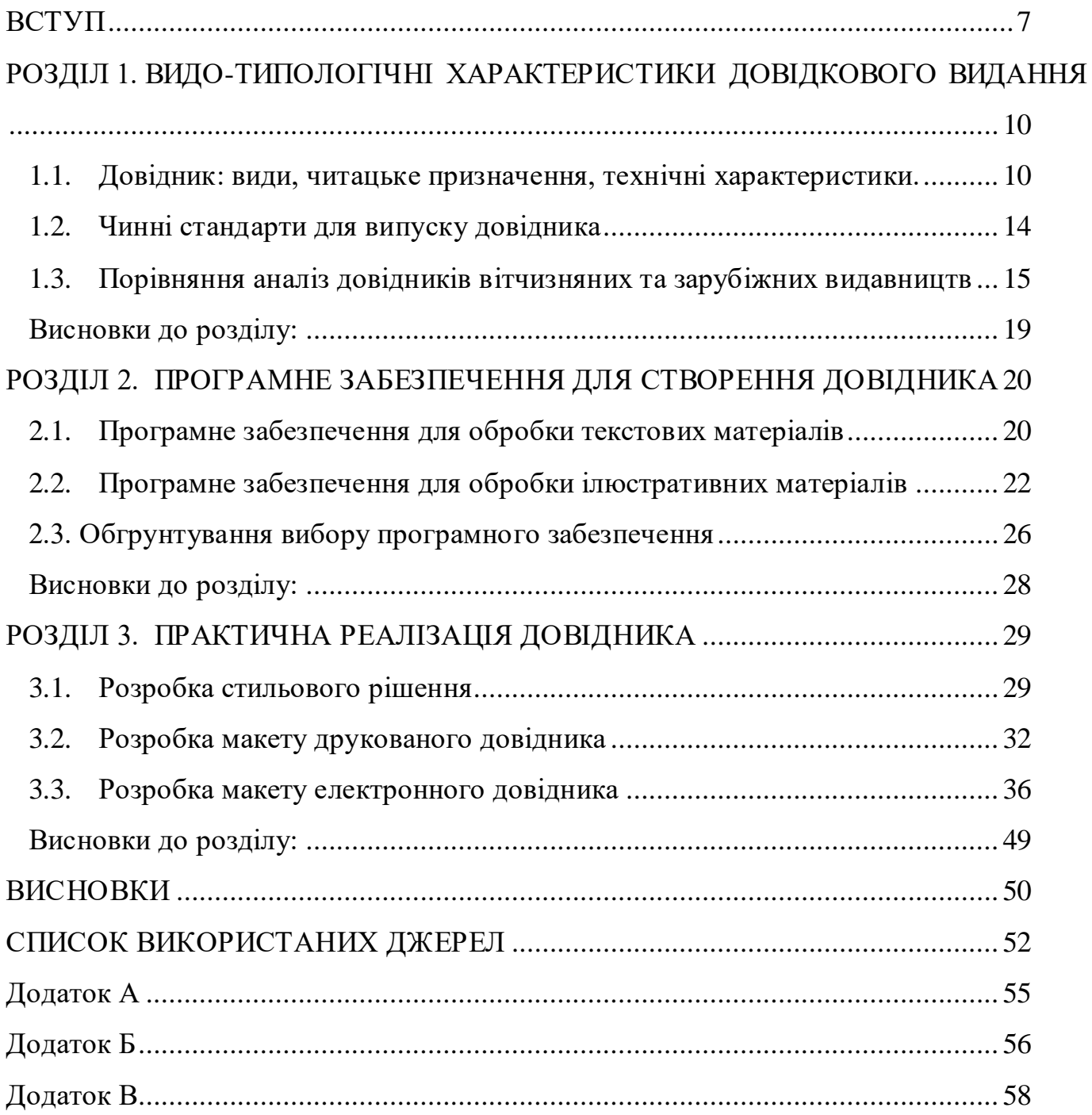

#### **ПЕРЕЛІК УМОВНИХ ПОЗНАЧЕНЬ, СКОРОЧЕНЬ, ТЕРМІНІВ**

**Довідник** – це джерело інформації, яке містить зібрані факти, дані, інструкції або роз'яснення про певну тему або предмет. Це ресурс, який люди використовують для отримання конкретної інформації, яка може бути потрібна для навчання, роботи, досліджень або просто для загального освіти.

**Макетування** – це процес створення макетів або моделей, що відображають зовнішній вигляд і структуру об'єкта або системи перед їх фізичним або візуальним втіленням. Цей термін часто використовується в різних галузях, включаючи дизайн вебсторінок, друковану продукцію, архітектуру, промисловий дизайн та інтерфейси користувача.

**Верстка** – це процес оформлення тексту, графічних елементів та інших компонентів на сторінці з метою створення зрозумілого та естетичного макету. Цей термін часто використовується в контексті дизайну веб-сторінок, друкованої продукції, журналів, книг, брошур, рекламних матеріалів та інших видів медіа.

**HTML** (HyperText Markup Language) – це стандартна мова розмітки, використовувана для створення веб-сторінок та веб-документів. Вона визначає структуру та семантику контенту на веб-сторінках, таких як заголовки, абзаци, списки, посилання, таблиці, форми тощо. HTML використовується для описування, як повинна відображатись інформація на сторінці та як взаємодіяти з користувачем.

**Навчальне видання** – це вид видання, спрямований на навчання та освіту.

**Adobe InDesign** – це потужний інструмент, який використовується для створення макетів друкованої продукції, такої як журнали, книги, брошури, листівки, плакати та інші типи документів.

#### **ВСТУП**

<span id="page-6-0"></span>**Актуальність теми.** У сучасному світі отримання інформації з різних галузь знань відіграє важливу роль у житті кожної людини. Кожен день людина чомусь навчається , поглинає досить багато різної інформації, використовуючи різні джерела: книги, довідники, радіо, телебачення, соціальні мережі. Проте, у безмежній кількості інформації важко знайти потрібну.

Тема дослідження є досить актуальною, тому що в Україні досить швидко йде розвиток новітніх технологій і для навчання студентів потрібні друковані довідники з гіпертекстової мови розмітки *html* на українській мові. Перш за все – такий довідник потрібен для студентів, які вивчають мультимедійні технології, прагнуть самостійно створювати сайти, для майбутніх веб-розробників, верстальників та веб-дизайнерів. В сучасних умовах, в яких знаходяться українці, є велика потреба у використанні паперових довідників, через постійне вимкнення електроенергії, студенти не можуть навчатися за допомогою мережі Інтернет. Тому піти у бібліотеку та взяти книгу буде найкращим рішенням, її не доведеться перекладати, щоб занотовувати важливу інформацію у конспекти, та вона дуже зручна для підготування матеріалу викладачами в планах лекції.

Крім того, така інформація потрібна для власників малого та середнього бізнесу, для блогерів, їм також потрібні базові знання верстки, щоб створювати та модернізувати власні сайти (змінити ціни на сайті, завантажити нові фото в картки товарів, змінити інформацію про продукт: вага, розмір, колір, тобто вміти самостійно «відредагувати» верстку).

Для початківців важливо знати, що **HTML** – це мова розмітки, котра вказує браузеру, де і які елементи потрібно вводити на веб-сторінці. **СSS** – це каскадні таблиці стилів, якими оформляють (стилізують) різні елементи сторінки.

За моїми спостереженнями, багатьом студентам важко зробити перший крок від написання «шматків» кодів до верстки повноцінної сторінки. Це як з іноземною мовою, ви здається не погано нею володієте, формулюєте свої думки в речення, але коли справа доходить до розмови з носієм мови, здається що Ви взагалі нічого не знаєте.

Тому для початківців у сфері програмування дуже важливо мати під рукою такий довідник з HTML.

**Мета дослідження:** розробка макету навчального довідника з гіпертекстової мови розмітки «*HTML*».

Для реалізації мети дослідження були сформовані наступні **завдання:**

проаналізувати тему та подібні за концепцією та темою видання на світовому ринку;

− визначити видо-типологічні характеристики довідника та навчальних видань;

− описати наявні стандарти;

проаналізувати актуальність, значимість проєкту для подальшої розробки;

− обрати програмне забезпечення для обробки текстового та графічного матеріалу;

− обгрунтувати колірне рішення;

− обгрунтувати стильове рішення;

на основі обраних рішень провести практичну реалізацію видання для кваліфікаційної роботи.

**Oб'єкт дослідження –** навчальне видання.

**Пpeдмeт дослідження** – мaкeт навчального видання «Довідник з *HTML*».

**Методи дослідження:** метод аналізу наукової літератури для визначення видотипологічних характеристик навчального довідника. Порівняння і вдосконалення існуючих видів навчальних довідників для створення більш кращого результату.

**Наукова новизна:** *вперше* створено макет навчального довідника «*HTML*» українською мовою для здобувачів вищої освіти спеціальності 186 «Видавництво та

поліграфія»; *уточнено* видо-типологічні характеристики довідника як навчального видання; *подальшого розвитку набули* методи та прийоми верстки довідкового видання.

**Практична значимість роботи: створено макет друкованого та електронного навчального довідника** «*HTML*» на замовлення кафедри комп'ютерних мультимедійних технологій Національного авіаційного університету.

**Технічне та програмне забезпечення**: *MS Word*, *Adobe Illustrator, Adobe Photoshop, Adobe InDesign*.

#### **РОЗДІЛ 1.**

## <span id="page-9-0"></span>**ВИДО-ТИПОЛОГІЧНІ ХАРАКТЕРИСТИКИ ДОВІДКОВОГО ВИДАННЯ**

#### <span id="page-9-1"></span>**1.1. Довідник: види, читацьке призначення, технічні характеристики.**

Навчальні видання — це видання, що містять систематизовану інформацію наукового або прикладного характеру, подану у формі, зручній для засвоєння та навчання; офіційно визнаний таким. Одним із основних засобів навчання та виховання, який є невід'ємною частиною навчально-виховного процесу, є відповідність державним освітнім стандартам, програмам і навчальним планам. Воно відрізняється від інших видань своєю функцією для навчання, аудиторією (для дослідників і викладачів), структурою. Для уточнення навчальне видання використовуються також терміни «навчальна література», «навчальна література». Навчальне видання може бути опубліковано у традиційному (друкованому) паперовому вигляді та/або у вигляді електронного видання для локального та віддаленого доступу.

Головна мета навчального видання — здійснюють педагогічне та методичне забезпечення різноманітних форм і методів навчально-виховного процесу на всіх його етапах і рівнях навчання. Навчальні видання виконують функції спілкування, інформації, сприйняття, розвитку, виховання, організації та самоосвіти, допомагаючи багатьом конкретним користувачам (студентам, студентам, аспірантам, викладачам) опанувати конкретний навчальний предмет, предмет чи курс.

Характерні риси навчального видання. Існує єдність між змістом і формою, між читанням і метою, між жанром і роллю в навчальному процесі. Структура посібника зазвичай складається з текстових елементів (основних, допоміжних і пояснювальних) і нетекстових елементів (організаційні засоби засвоєння інформації, ілюстративний матеріал, навігаційні засоби).

Навчальні видання мають такі функції [23]:

- − комунікативна;
- − пізнавальна;
- інформаційна;
- − виховна;
- − розвивальна;
- − систематизуюча;
- − Організаційна.

Потреба у створенні дoвідника виникла ще в античності. Шумерські навчальні тексти, створені на глиняних табличках, датуються приблизно 4,5 тисячами років, збереглися до наших днів. З появою і поширенням книгодрукування зовнішній вигляд підручників змінювався і постійно розвивався. Історія широкого і систематичного використання книги як спеціального навчального засобу налічує близько 150-200 років [12].

Довідкове видання — це видання, що містять стислу інформацію наукового або прикладного характеру, структуровану для зручного та швидкого пошуку та не призначену для тривалого читання. (рис. 1.1).

Довідник — це джерело інформації, яке містить зібрані факти, дані, інструкції або роз'яснення про певну тему або предмет. Це ресурс, який люди використовують для отримання конкретної інформації, яка може бути потрібна для навчання, роботи, досліджень або просто для загального освіти.

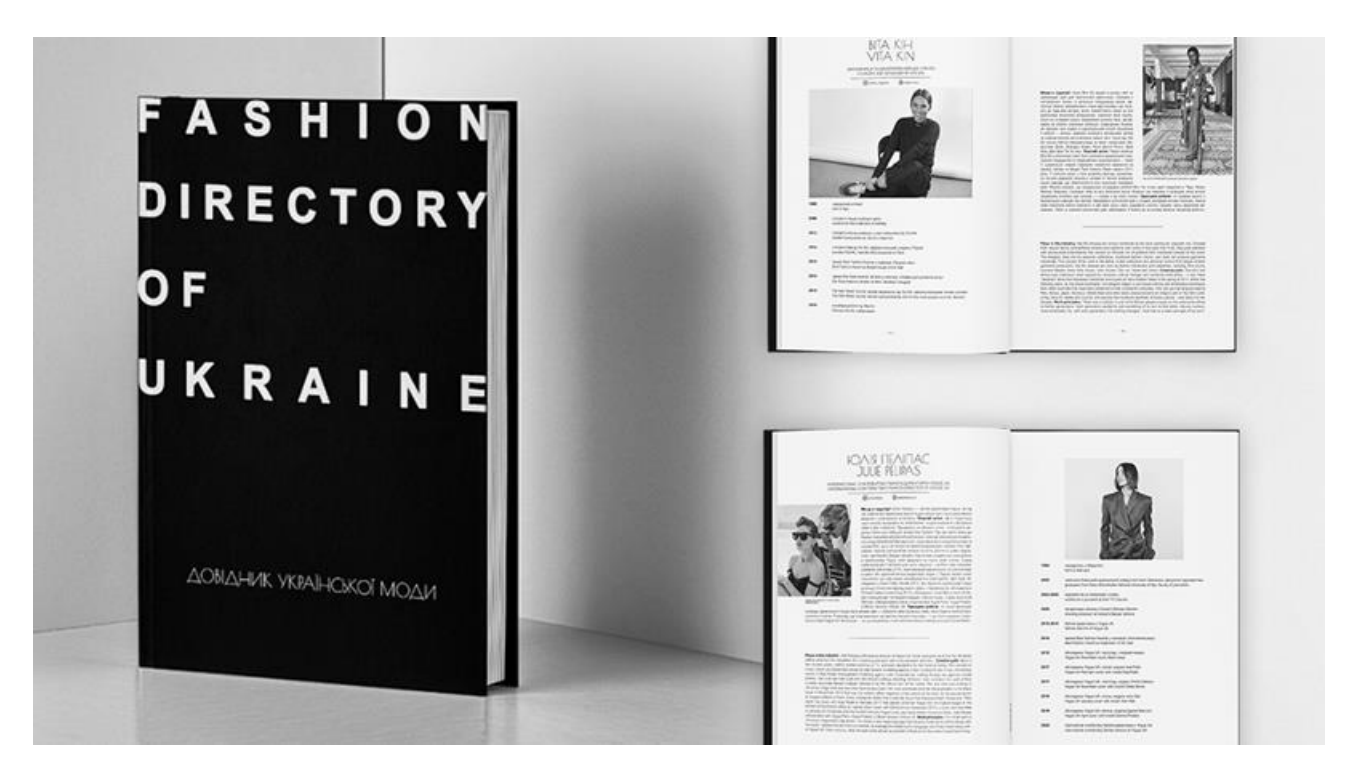

Рис. 1.1. Приклад довідника

Довідник — систематичний предметний матеріал, книга, яка містить узагальнені, стислі впорядковані відомості з певних галузей науки, історії, тощо.

Довідники можуть мати різні формати, такі як книги, енциклопедії, журнали, вебсайти або електронні ресурси. Вони можуть бути загального характеру, покривати широкий спектр тем, або спеціалізовані, фокусуватися на конкретній галузі знань або предметі [11].

Довідники зазвичай організовані за певною структурою або системою класифікації, що допомагає користувачам знайти потрібну інформацію швидко і ефективно. Вони можуть містити індекси, зміст, покажчики, таблиці зіставлення термінів, посилання на додаткові джерела або ілюстрації, що допомагають зрозуміти тему.

Довідники можуть бути загальною енциклопедією з різних галузей знань або спеціалізованими посібниками, що надають докладну інформацію про конкретні теми, наприклад, медицинський довідник, технічний довідник, правовий довідник тощо.

Основна мета довідника — забезпечити доступну та корисну інформацію, яка може бути використана для вирішення конкретних питань або отримання детального розуміння певного предмету чи теми.

За складом основного тексту довідники можна поділити на такі категорії:

− комплексні – містять у собі широкий комплекс відомостей з певної теми та мають складну структуру;

− спеціалізовані – зазвичай, не мають складної структури та містять вузьконаправлену інформацію з конкретної теми.

Види довідників за цільовим призначенням мають такі категорії:

науковий – накопичує знання з певної галузі та призначений для наукових робіт;

виробничо-практичний – надає відомості, пов'язані з відповідною галуззю виробничої діяльності, та призначений для фахівців громадської діяльності;

навчальний – організований відповідно до навчальної програми містить відомості з навчальної дисципліни, призначений для студентів та учнів, використовується в школах та вищих навчальних закладах;

масово-політичний – включає в себе актуальну суспільно-політичну інформацію та цільова аудиторія якого є читачі різного полу та віку;

побутовий – містить у собі інформацію та матеріали, які необхідні у повсякденному житті.

популярний – призначений для широкого кола читачів та містить у собі відомості з актуальних тем;

Залежно від характеру інформації бувають: довідник аматора, довідник фахівця, статистичний довідник, каталог, довідкова таблиця, визначник, біографічний довідник, путівник, календар, календар церковних дат [6].

За знаковою природою інформації виділяють текстовий довідник і образотворчий. Більша частина обсягу текстового довідника становить словесний, цифровий,

формульний або змішаний текст. А в образотворчому довіднику, основну роль відіграють ілюстрації.

За структурою основного тексту виділяють: алфавітні, систематичні, номерні і хронологічні довідники.

У довідниках широко використовується таблична форма передачі інформації. Довідники мають певну окрему тему та мають практичну спрямованість, мають відповідати на такі питання: «що», «хто», «як», «де», «коли» і т. п.

Довідник використовується практично в усіх сферах людської діяльності: науці, навчальному процесі, виробництві, побуті тощо.

Склад і зміст довідників визначається їх цільовою аудиторією: вони можуть бути розраховані на фахівців (наукових і практичних працівників певної сфери) і на широке коло споживачів.

#### <span id="page-13-0"></span>**1.2. Чинні стандарти для випуску довідника**

«Довідкове видання — видання, що містить короткі відомості наукового чи прикладного характеру, розташовані в порядку, зручному для їх швидкого пошуку, призначене для вибіркового читання» — ДСТУ 3017:2015 4.8.10 [1].

Згідно ДСТУ 3017:2015 4.9.5.3: «Довідник — довідкове видання прикладного характеру, побудоване в систематичному порядку чи за абеткою назв статей, призначене для швидкого пошуку певних відомостей. Примітка. Розрізняють суспільно-політичний, науковий, науково-популярний, популярний, виробничо-практичний, навчальний, статистичний, біографічний довідники тощо» [1].

Згідно ДСТУ 3017:2015 4.8.7: «Навчальне видання — видання, що містить систематизовані відомості наукового або прикладного характеру, викладені у зручній для вивчення й викладання формі» [1].

#### <span id="page-14-0"></span>**1.3. Порівняння аналіз довідників вітчизняних та зарубіжних видавництв**

Як приклад було обрано довідник з *HTML* та *CSS3* видавництва США. Зроблений у вигляді серії видань по тематиці програмування у одному і тому ж стилі (рис. 1.2).

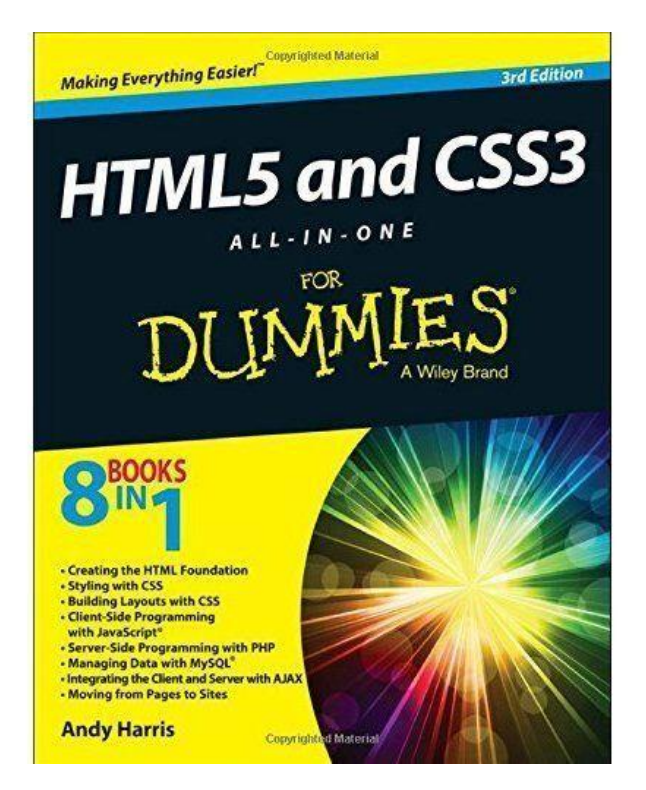

Рис. 1.2. Обкладинка видання

Це видання 2013 року випуску, кількість сторінок — 1104, розмір книги 18,8 х 5,84 х 23,37 см. Тип обкладинки — м'яка палітурка. Сторінки всередині оформлені звичайним стилем, спочатку зміст після йдуть основні сторінки (рис. 1.3). Папір не чисто білий, розділи добре виділено художнім шрифтом, текст не маленький, читабельний і гарно продрукований, використовується два Буквиця на початку розділу, шрифт для основного тексту з засічками.

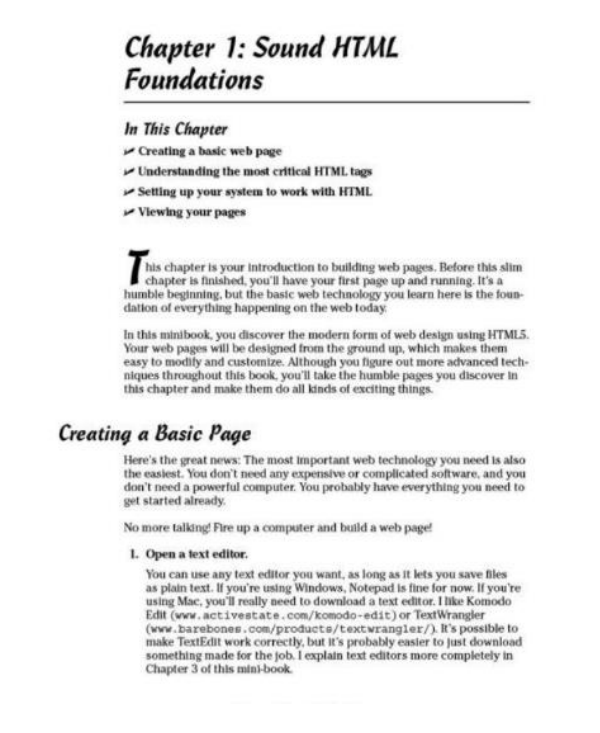

Рис. 1.3. Сторінки видання

Серед плюсів можна відзначити виділення підтем жирним великим шрифтом та виокремлення частин коду іншим шрифтом. Серед недоліків можна визначити, що довідник не має кольорових поміток, тому інформація сприймається гірше.

По наповненню видання має в собі пункти різних ефектів які можливо зробити в *html* та *css*. Основи програмування в даній мові розмітки та поєднання html з другими мовами програмування.

Розглянуто довідник з *HTML5* видавництва Сполучених Штатів Америки. Зроблений у вигляді коротеньких серійних видань однієї теми, та групи видань з програмування у тому ж стилі але іншого кольору (рис. 1.4).

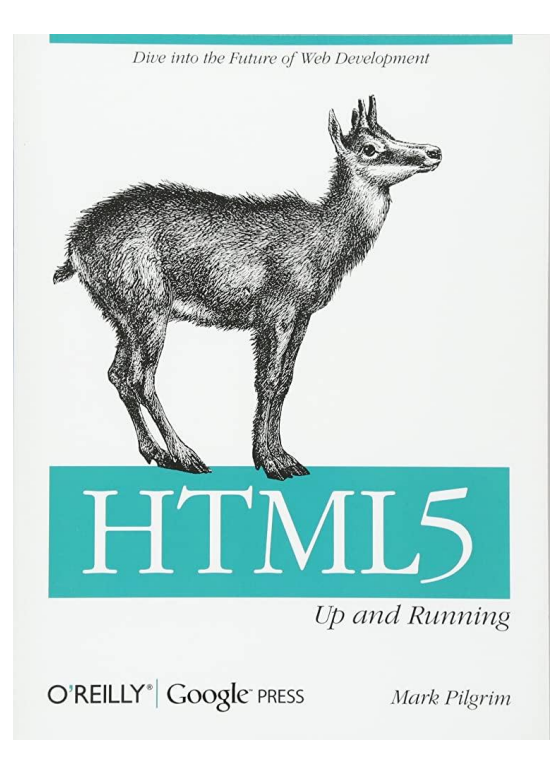

Рис. 1.4. Обкладинка довідника

Сторінки всередині видання оформлені звичайним стилем, з виділеними темами за допомогою іншого шрифту з засічками та підкресленням товстою лінією, терміни виділяються жирним а цитати та слова-назви курсивом, вона має рубрики та підказки як збоку від основного тексту так і знизу з приміткою у тексті (рис. 1.5). Також у самому виданні є й інші виділення кольором.

Сам довідник має серію подібних видань з різних мов програмування та інших видань з html, з урахуванням того ж стилю, який приємний оку, все чітко і лаконічно розміщено, інформація легкодоступна та гарно сприймається.

Видання коротко і лаконічно розповідає про атрибути html, навчає їх застосовувати, має приклади оформлені рамочкою сірого кольору.

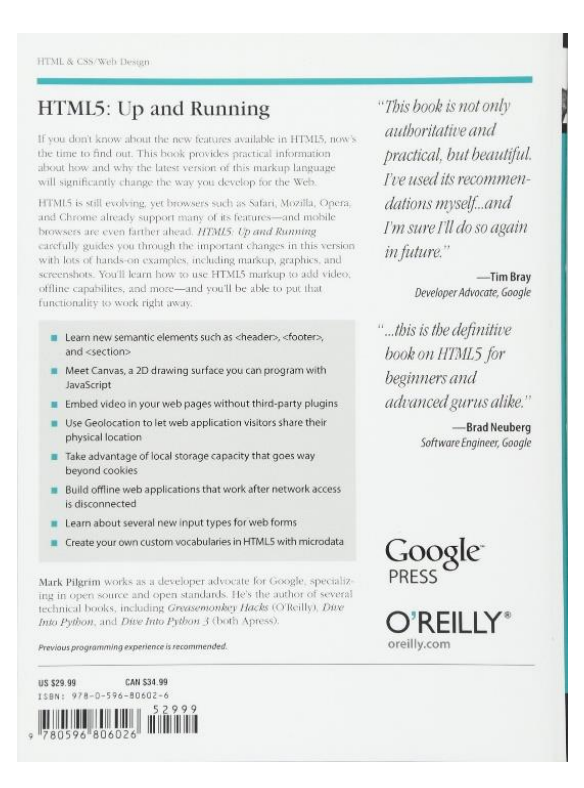

Рис. 1.5. Сторінка видання

Також розглянуто угорське видання довідника *HTML* (рис. 1.6). Воно має непрофесійний дизайн обкладинки. Колірне рішення не має ніякого зв'язку з темою, та кольорів на обкладинці більше 3, які не поєднуються одне з одним. Якщо це не автобіографія, краще розмістити фото розробника на сторінці автора, а не на обкладинці. Начинка всередині зроблена набагато ретельніше, ніж здається на обкладинці, яка може відлякати потенційних покупців.

Видання не періодичне і є лише в єдиному екземплярі. Електронної версії немає, доступне лише для купівлі в інтернет магазинах. Не користується попитом і не має оцінок покупців.

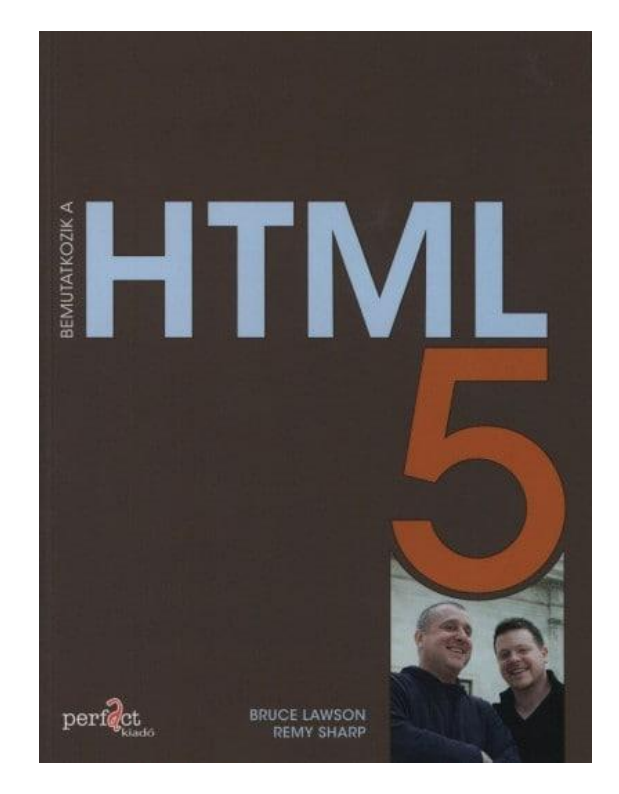

Рис. 1.6. Обкладинка видання

Всередині сторінки оформлені у чорно-білому стилі, використовується два шрифти: рублений для заголовків та брусковий для основного тексту. Має фотографії результатів застосування тегів, але фотографії розташовані не гармонічно. Використовується багато жирного накреслення та курсиву, що з однієї сторони допомагає зорінтуватись в інформації але з іншої так як виділень забагато, це плутає користувача та заважає зчитувати інформацію. Так само як і минуле видання має огляд по тегам *html 5*.

#### **Висновки до розділу:**

<span id="page-18-0"></span>Користуючись вище наведеною інформацією можна зробити висновок, що довідник повинен мати чітку лаконічну структуру, повинен бути зручним у пошуку і сприйнятті інформації. Побачивши приклади інших видань на цю тематику було прийнято рішення у якому стилі краще за все оформлювати довідник.

### **РОЗДІЛ 2.**

## <span id="page-19-0"></span>**ПРОГРАМНЕ ЗАБЕЗПЕЧЕННЯ ДЛЯ СТВОРЕННЯ ДОВІДНИКА**

#### <span id="page-19-1"></span>**2.1. Програмне забезпечення для обробки текстових матеріалів**

*Microsoft Word* — це програмне забезпечення для обробки текстової інформації, що дозволяє створювати красиві та привабливі документи. Він завантажується з усіма необхідними інструментами для професійної обробки тексту. За допомогою цієї програми користувачі можуть складати свої документи для бізнесу, роботи або навчання (рис. 2.1).

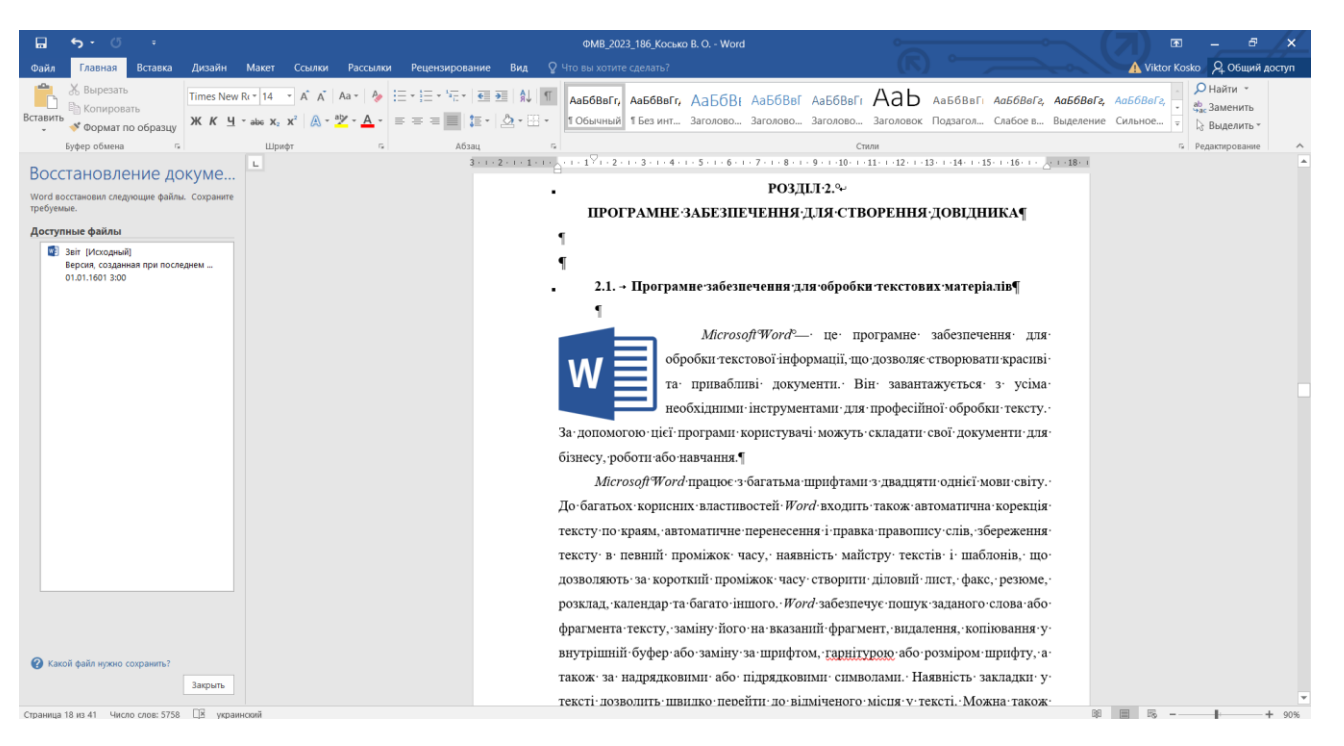

Рис. 2.1 Інтерфейс програми *Microsoft Word*

*Microsoft Word* працює з багатьма шрифтами з двадцяти однієї мови світу. До багатьох корисних властивостей *Word* входить також автоматична корекція тексту по краям, автоматичне перенесення і правка правопису слів, збереження тексту в певний

проміжок часу, наявність майстру текстів і шаблонів, що дозволяють за короткий проміжок часу створити діловий лист, факс, резюме, розклад, календар та багато іншого. *Word* дозволяє шукати певне слово чи фрагмент тексту, замінювати його певним абзацом, видаляти, копіювати у внутрішній буфер або замінювати будь-яким шрифтом, гарнітурою чи розміром шрифту, а також за надрядковими або підрядковими символами. Наявність закладки у тексті дозволить швидко перейти до відміченого місця у тексті. Можна також автоматично включати в текст дату, час створення, зворотну адресу та назву тексту. З допомогою макрокоманд *Word* дозволяє включати текст бази даних або об'єкти графіки, музичні модулі у форматі *\*.wav*. Для обмеження доступу до документа можна встановити пароль на текст, який Word запитуватиме під час завантаження тексту для виконання з ним будь-яких дій. *Word* дозволяє відкривати багато вікон для одночасної роботи з кількома документами, а також розбити одне активне вікно по горизонталі на два та вирівнювати їх.

Microsoft Word надає широкі можливості для роботи з текстом, зображеннями, таблицями та іншими елементами документів. Він дозволяє створювати професійні документи, такі як листи, резюме, звіти, брошури, наукові статті, книги та багато іншого.

Деякі функції *Microsoft Word* включають:

1. Редагування та форматування тексту: Інструменти для створення, редагування, копіювання та вставлення тексту, вирівнювання, відступи, нумерація, маркування, стилі шрифтів, розмір шрифту, кольори тексту, міжрядковий інтервал та багато іншого.

2. Вставка та маніпулювання зображеннями: Можливість додавати зображення до документа, змінювати їх розмір, обрізати, масштабувати, застосовувати ефекти, розміщувати зображення в тексті.

3. Створення та форматування таблиць: Інструменти для створення таблиць, додавання та видалення рядків та стовпців, зміна розміру клітинок, застосування стилів таблиць, форматування рамок та тла.

4. Засоби перегляду та редагування документів: Зміна масштабу документа, перегляд за сторінками, виправлення орфографії та граматики, застосування коментарів, видалення та відновлення версій документів.

5. Збереження та експорт документів: Можливість зберігати документи в різних форматах, таких як *DOCX, PDF, RTF, TXT*, а також експортувати у формати для друку та публікації в Інтернеті.

*Microsoft Word* є незамінним інструментом для створення та редагування текстових документів у бізнесі, навчанні, наукових дослідженнях та багатьох інших галузях. Він має велику функціональність та легко використовується навіть користувачами без попереднього досвіду роботи з текстовими редакторами.

#### <span id="page-21-0"></span>**2.2. Програмне забезпечення для обробки ілюстративних матеріалів**

*Adobe Illustrator* — це програма, призначена для роботи з векторною графікою. За допомогою *Adobe Illustrator* дизайнери створюють барвисті, кольорові ілюстрації, значки, патерни, шаблони, логотипи, різноманітні макети для друку та багато іншого.

Основні функції *Adobe Illustrator:*

Малювання та маніпулювання об'єктами: Інструменти для малювання простих і складних форм, редагування кривих, створення геометричних фігур, використання кистей та карандашів (рис. 2.2).

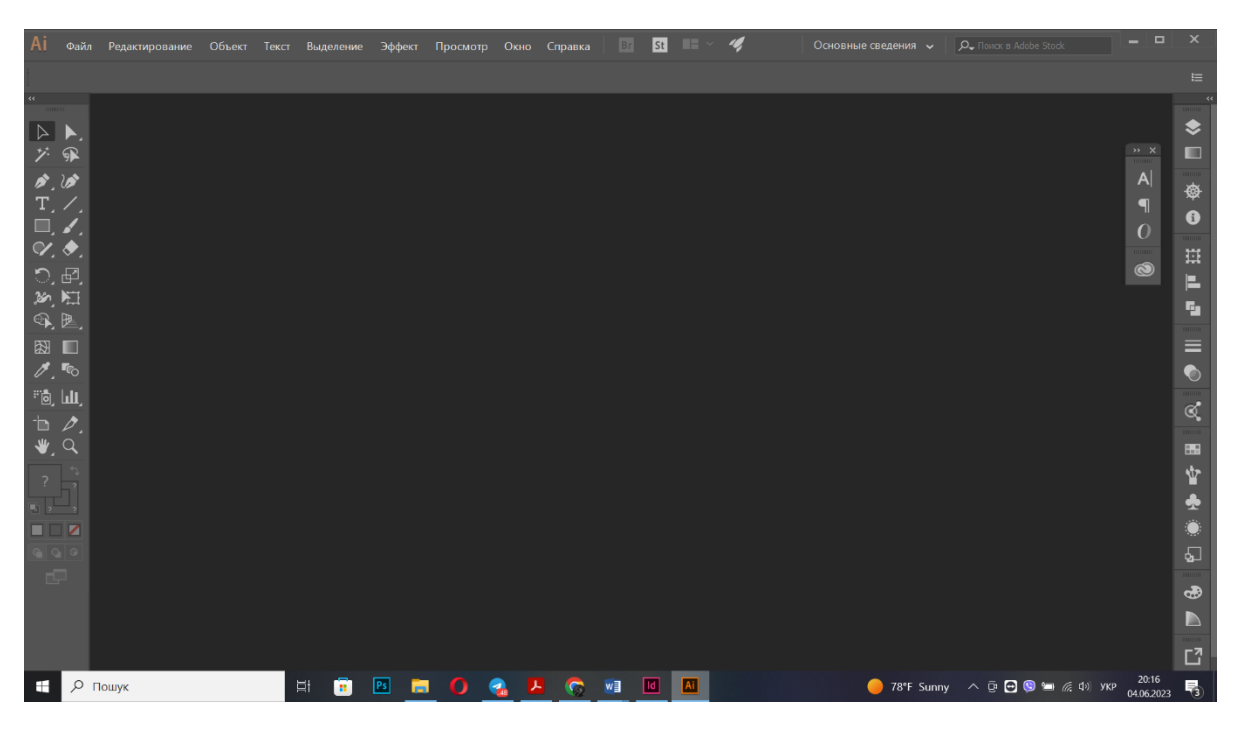

Рис. 2.2. Інтерфейс програми *Adobe Illustrator*

Робота з кольорами та заливками: Можливість використовувати різні кольорові моделі, включаючи *CMYK* та *RGB*, налаштовувати кольорові градієнти, застосовувати текстури, малювати залиті об'єкти.

Редагування шляхів та кривих: Здатність точно редагувати форму об'єктів, змінювати розташування і точки кривих, створювати складні криві шляхи.

Робота з текстом: Можливість додавати та форматувати текст, використовувати різні шрифти, стилі, ефекти, а також застосовувати текстові обтікання та трансформації.

Робота з шарами та масками: Підтримка роботи з різними шарами, що дозволяє організовувати та редагувати елементи документа, застосовувати маски для обмеження видимості об'єктів.

Робота із геометричними фігурами. В ілюстраторі можна швидко і легко працювати з фігурами – об'єднувати їх, віднімати частини, доповнювати іншими контурами тощо. Геометричні форми часто є основами для іконок та логотипів, тому робота з ними – фундаментальна.

Створення ілюстрацій. Можливість робити яскраві ілюстрації з фігур, ліній та контурів, застосування різні ефектів та текстур. В *Adobe Illustrator* можна створювати будь-які форми, накладати їх один на одного за допомогою шарів та застосовувати різні ефекти, такі як: тіні, градієнти, текстури та інше.

Трасування растрової графіки. Ілюстратор дає можливість переводити растрове зображення у векторне.

Редагування контурів. Можливіcть малювати інструментом "Перо" або редагувати чужі ілюстрації.

Застосування заливок. В *Adobe Illustrator* можна без проблем застосовувати різні заливки до об'єктів і контурів.

Підготовка до друку. Векторну графіку можна масштабувати до будь-яких розмірів, тому Ілюстратор дозволяє створювати рекламні щити розміром з будинок. Параметри експорту файлу дозволяють налаштувати вильоти, колірний профіль для друку та вибрати формат.

Робота з монтажними галузями. За допомогою монтажних областей зручно, наприклад, робити банери для сайту у різних розмірах.

Перетворення тексту на криві. Будь-який текст в *Adobe Illustrator*можна перевести в криві, тобто зробити векторним. Це дозволить працювати з ним так, ніби це векторна форма – можна змінювати форму літер, зробити логотип або гарний напис.

Створення пензлів. Зробивши власні кисті, можливо додати ще більше унікальності своїм ілюстраціям. Якщо на створення нових пензлів часу немає, їх можна завантажувати зі сторонніх ресурсів.

*Adobe Photoshop* — це багатофункціональний графічний редактор, що розроблений та розповсюджений компанією *Adobe Systems*. Здебільшого працює з растровими зображеннями, але має також деякі векторні інструменти. Програма є лідером ринку в галузі комерційних засобів редагування растрових зображень та найвідомішим продуктом розробника (рис. 2.3).

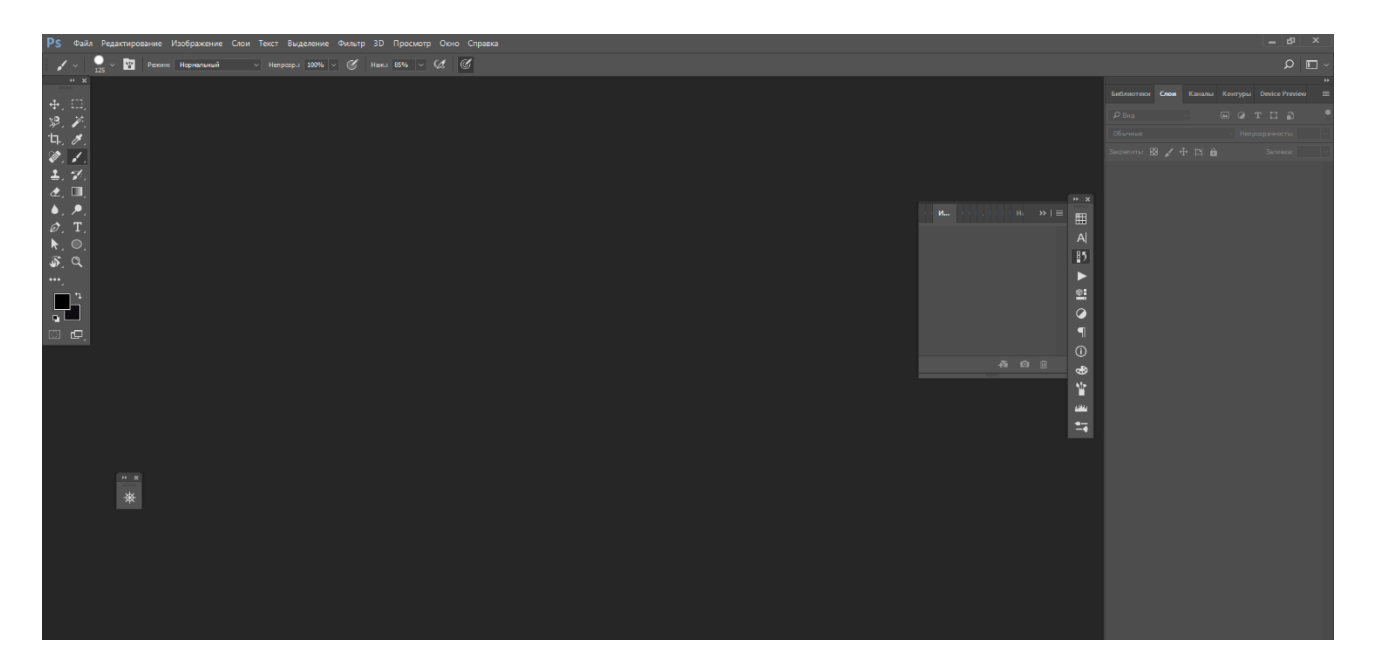

Рис. 2.3. Інтерфейс програми *Adobe Photosop*

На даний момент він доступний на платформах *Windows, MacOS* та *iPadOS*. Для *Windows Phone* та *Android* доступна полегшена версія програми — *Adobe Photoshop Touch*. Також існує версія *Photoshop Express* для *Windows Phone*. У США в 2014 році проходив бета-тест версії продукту для *Chrome OS*. Ранні версії цього редактора були подані під іменем *SGI IRIX*, але офіційна підтримка і оновлення були припинені з третьої версії продукту. Для версій 8.0 і *CS6* можливий запуск на операційній системі *Linux* за допомогою альтернативи *Windows API Wine*.

*Adobe Photoshop* надає широкі можливості для маніпулювання зображеннями, включаючи ретушування фотографій, видалення недоліків, зміну кольорів та освітлення, створення графічних ефектів, роботу з шарами та масками, обрізання та масштабування зображень, створення композицій і колажів, розмиття, роботу з текстом та багато іншого.

Деякі функції *Adobe Photoshop* включають:

1. Ретушування та виправлення: Інструменти для видалення плям, зморшок, плям, розтягування, корекції червоних очей, виправлення перспективи, видалення непотрібних об'єктів і багато іншого.

2. Робота з кольорами та тонами: Можливість налаштування яскравості, контрастності, насиченості, кольорового балансу, тонування та інших параметрів зображення. Інструменти для роботи з каналами, градієнтами, кривими тонування.

3. Робота зі шарами: Підтримка роботи з різними шарами, що дозволяє незалежно редагувати окремі елементи зображення, створювати композиції, додавати ефекти та маски.

4. Творчі ефекти та фільтри: Багатий вибір фільтрів та ефектів, таких як розмиття, шум, пікселізація, художній ефект, текстурні ефекти, роздільна здатність та багато іншого.

5. Робота з текстом: Можливість додавати, форматувати та редагувати текстові шари, застосовувати текстурні та градієнтні заливки, застосовувати спеціальні ефекти до тексту.

#### <span id="page-25-0"></span>**2.3. Обгрунтування вибору програмного забезпечення**

*Microsoft Word* був обраний через те, що:

- − в ньому дуже легко редагувати текст;
- − можна відразу побачити і відсіяти не потрібну інформацію;
- − відмітити, що необхідно виділити;
- − вибрати підходящий шрифт з потрібними можливостями;
- − у випадку чого зберегти і повенутися до нього потім.

Для створення фонового зображення коду на сторінках був обраний *Adobe Illustrator* через те, що він робить векторну графіку, яка при зміні розміру не втратить своєї якості, при застосуванні png зображень, при зміні розміру всі елементи цього зображення були б піксельними, що є недопустимо для будь-якого видання.

При створенні обкладинки було використано програму *Adobe Photoshop* так як вона дозволяє легко працювати з зображеннями, застосовувати багато різних ефектів,

такі як наприклад: маска, режим накладання, прозорість. Легко працює і підтримує багато різноманітних шрифтів.

Для створення макету була обрана програма *Adobe InDesign* — це професійне програмне забезпечення для верстки та дизайну, розроблене компанією *Adobe Systems*. Це потужний інструмент, який використовується для створення макетів друкованої продукції, такої як журнали, книги, брошури, листівки, плакати та інші типи документів.

*Adobe InDesign* надає широкий набір функцій, що дозволяють розміщувати та оформлювати текст, зображення, графіку та інші компоненти на сторінках. Він підтримує роботу з різними типами медіа, включаючи кольорові та чорно-білі зображення, векторну графіку, шрифти та інші ресурси.

Деякі функції *Adobe InDesign* включають:

1. Розміщення та оформлення тексту: Інструменти для створення колонок, стилів форматування, нумерації сторінок, абзацних стилів, а також підтримка правопису та розділення слів.

2. Робота з графікою: Можливість розміщувати, масштабувати, редагувати та маніпулювати зображеннями та ілюстраціями, включаючи створення обрізанок, масок, ефектів тіней та прозорості.

3. Макетування сторінок: Здатність розташовувати елементи, включаючи текстові блоки, зображення, таблиці, графіку, за допомогою інструментів для вирівнювання, розподілу, управління шпалерами, відступами тощо.

4. Робота з кольорами та кольоровими профілями: Підтримка роботи з різними системами кольору, включаючи *CMYK, RGB, Pantone*. Здатність використовувати кольорові профілі для точного калібрування кольорів.

5. Експорт та друк: Можливість зберігати документи у різних форматах, таких як *PDF, ePub, HTML*. Інтеграція з програмним забезпеченням друку для підготовки файлів для друку.

*Adobe InDesign* є популярним інструментом серед професіоналів з верстки і дизайну, а також користується популярністю серед видавництв, рекламних агентств, дизайнерів і багатьох інших сфер, де потрібна якісна верстка та дизайн документів.

*Adobe InDesign* дуже гарний у роботі з текстами та шрифтами, тому це головний інструмент для створення журналів, книг, довідників та інших поліграфічних продуктів, основною функцією яких є передача друкованого інформаційного повідомлення. Індизайн має інтуїтивно зрозумілий механізм роботи з макетом. Як приклад, одразу для всього журналу можна задати кількість колонок, поля, їх розміри та відступи між ними. У вікні «Сторінки» зручно перемикатися між розворотами та керувати ними (переміщати, замінювати), якщо ви верстаєте багатосторінкове видання. Можна створювати шаблони для збереження часу для сторінок. Також для створення довідника Індизайн був обраний через те, що він має хорошу сумісність з іншими програмами компанії *Adobe* та між ними дуже легко передавати файли.

#### **Висновки до розділу:**

<span id="page-27-0"></span>Користуючись вище наведеною інформацією можна зробити висновок, що для виготовлення макету довідника було використано три програми з пакету *Adobe* та *Microsoft Word* для обробки текстової інформації.

# **РОЗДІЛ 3. ПРАКТИЧНА РЕАЛІЗАЦІЯ ДОВІДНИКА**

#### <span id="page-28-1"></span><span id="page-28-0"></span>**3.1. Розробка стильового рішення**

При розробці стильового рішення було враховано, що довідник має в собі короткі теоретичні відомості, в цьому випадку з програмування мовою *html*, та має зручну структуру в якій легко знайти потрібну інформацію. Для реалізації простої та легкої структури був обраний зміст, в якому розміщений кожен тег та сторінки до нього, швидко прогортуючи довідник можна з легкістю знайти ту інформацію, яка необхідна користувачеві, адже вона виділена окремим кольором. Щоб зрозуміти як використовувати отримані теоретичні знання, далі за ним обов'язково йдуть приклади з доданим до них *QR*-кодом, щоб при необхідності копіювання прикладу не потрібно було переписувати його власноруч.

Для тексту був обраний швейцарський абзац який допоможе виокремити одну інформацію від іншої та легко перемикатися з однієї частини тексу в іншу. Підрозділи також виокремлені іншим кольором щоб користувачу було легко зрозуміти де знаходиться необхідна йому інформація.

Розмір довідника вибраний за стандартом *В*, а саме *В5*, так як стандарт *А* був замалий і сторінок для довідника довелося у двічі більше, а це вже зробило б його не довідником, а книгою в твердій палітурці (рис. 3.1). Запланований обсяг видання — 110 стор. Кріплення на клей у вигляді склеєних до обкладинки зошитів, сама обкладинка паперова, товщиною 150 г/м<sup>2</sup> еластичного до згинання і з лаковим покриттям. Наповнення сторінок видання звичайним офсетним крейдованим папером 80 г/м<sup>2</sup>.

Шрифтове оформлення. Для основного тексту був обраний шрифт *AcademyC*, він має засічки для більш зручного читання, та сам він відкритий та світлий, що робить його розбірливим практично в усіх розмірах. Заголовки були оформлені шрифтом *Verdana,*

що досить часто використовується у різних сайтах, та має багато накреслень, що дозволить виділити заголовок жирним чи курсивом. Коди мовою html були оформлені шрифтом *Fira Code*. Цей шрифт створений саме для оформлення кодів програмування на сайтах чи в друкованих виданнях.

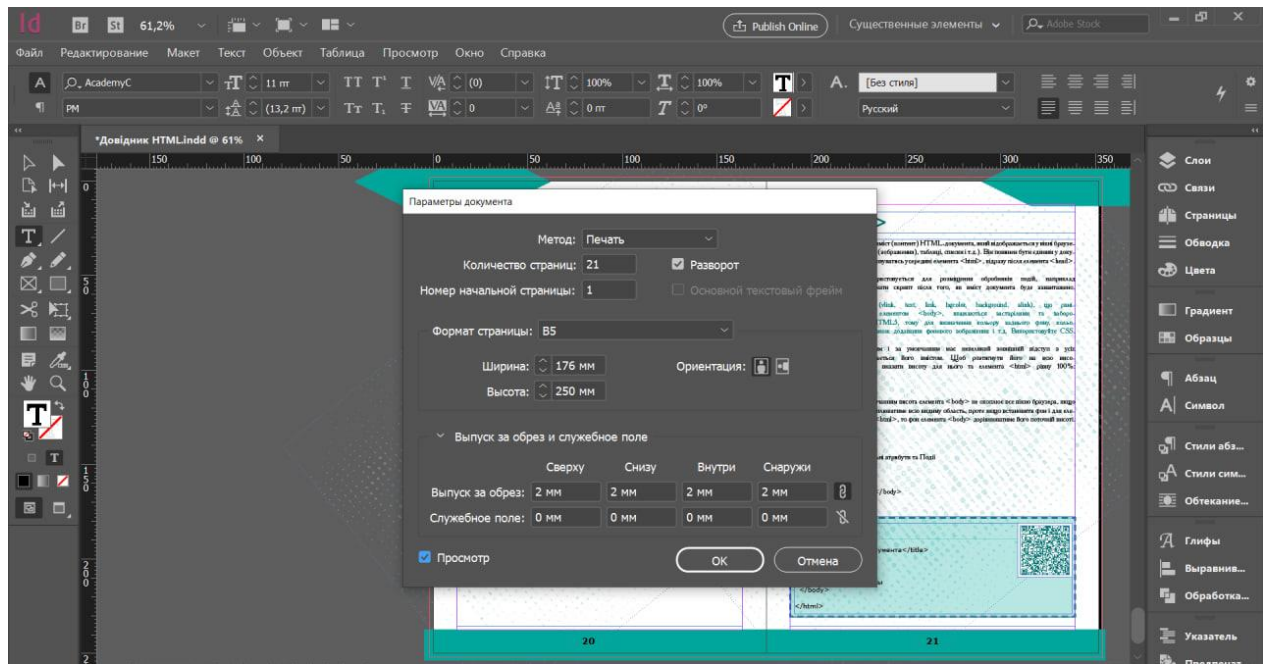

Рис. 3.1 Параметри макету

Шрифт *AcademyC* – чудовий вибір для підвищення значущості проєкту. Підродина шрифтів – *Regular*. Стиль шрифту може змінюватись в залежності від вибраних літер. Він може не підтримувати спеціальні символи, якщо вони були створені для одноразової дії. На зображенні нижче (рис. 3.2) можна побачити концепцію кожної літери. Шрифт *AcademyC* призначений лише для знайомства зі стилем типографіки. Завантаження абсолютно безкоштовне для особистого використання, шрифт не можна використовувати з комерційною метою. Тому, якщо необхідно використовувати цей шрифт у комерційних цілях, та для друку у великому об'ємі, потрібно придбати ліцензію або звернутися до автора за дозволом на його використання [14].

# ABCDEFGHIJKLMNOPQRSTUVWXYZ abcdefghijklmnopqrstuvwxyz 1234567890  $\langle [\mathcal{Q} \# \$ \% \hat{\circ} \& \*`() + \equiv [\;]\langle \; \rangle;\;" \ \langle \; \rangle \rangle,$

Рис. 3.2. Накреслення шрифту *AcademyC* [13]

Програмісти використовують багато значень, які часто закодовані кількома символами. Для людського мозку такі послідовності, як "->", "< = "або":=", є одиночними логічними символами, навіть якщо вони займають два або три символи на екрані. Ваше око витрачає деяку кількість енергії на сканування, аналіз та об'єднання кількох символів в одне логічне. В ідеалі, всі мови програмування повинні бути розроблені з повноцінними символами юнікоду для таких операторів, але це ще не так [15].

*Fira Code* – це розширення шрифту *Fira Mono*, що містить набір лігатур для загальних програмованих комбінацій із кількох символів. Це лише функція рендерингу шрифтів: базовий код залишається сумісним з *ASCII*. Це допомагає швидше читати та розуміти код. Для деяких частих послідовностей, таких як ".." або "//", лігатури дозволяють коригувати інтервал (рис. 3.3).

# abcdefghijklmnopqrstuvwxyz ABCDEFGHIJKLMNOPQRSTUVWXYZ  $0123456789$  (!a#\$%&., ?:;)

Рис. 3.3. Накреслення шрифту *Fira Code*

*Verdana* – гротеск (рублений шрифт), створений в 1996 році британським дизайнером шрифтів Метью Картером для компанії *Microsoft*. Цей шрифт оптимізований для відображення з низькою роздільною здатністю. Шрифт включає в себе хінтинги, розроблені Томасом Рікнером в компанії *Monotype* [8]. В 1996 року він став входить до всіх версій *Microsoft Windows* і входить до них по цей час (рис. 3.4).

# Aa Bb Cc Dd Ee Ff Gg Hh Ii Jj Kk Ll Mm Nn Oo Pp Qq Rr Ss Tt Uu Vv Ww Xx Yy Zz 1234567890 ! @ # \$ £ € % & \* ?, ; :

Рис. 3.4. Накреслення шрифту *Verdana*

Колірним рішенням був відтінок бірюзового, через те, що цей колір асоціюється із знаннями та сам по собі має заспокійливий ефект, що допоможе студенту чи програмісту початківцю зосередитись на вивченні необхідного їм матеріалу. Також бірюзовий є поміссю між зеленим та блакитним, найпопулярнішими кольорами, які асоціюються зі словами «код», та «програмування» завдяки фільмам та поп-культури.

#### <span id="page-31-0"></span>**3.2. Розробка макету друкованого довідника**

Стиль оформлення — це сукупність налаштувань та параметрів шрифту, абзацу, мови і деяких частин оформлення абзацу, таких як рамки та лінії. Завдяки використанню стилів забезпечується простота форматування абзаців і заголовків тексту, а також єдність їх оформлення в усьому документі.

Під час розробки макету друкованого видання, було створено певне стильове оформлення кожної майбутньої сторінки (рис. 3.5). Спочатку було додано геометричні фігури та нумерацію сторінок.

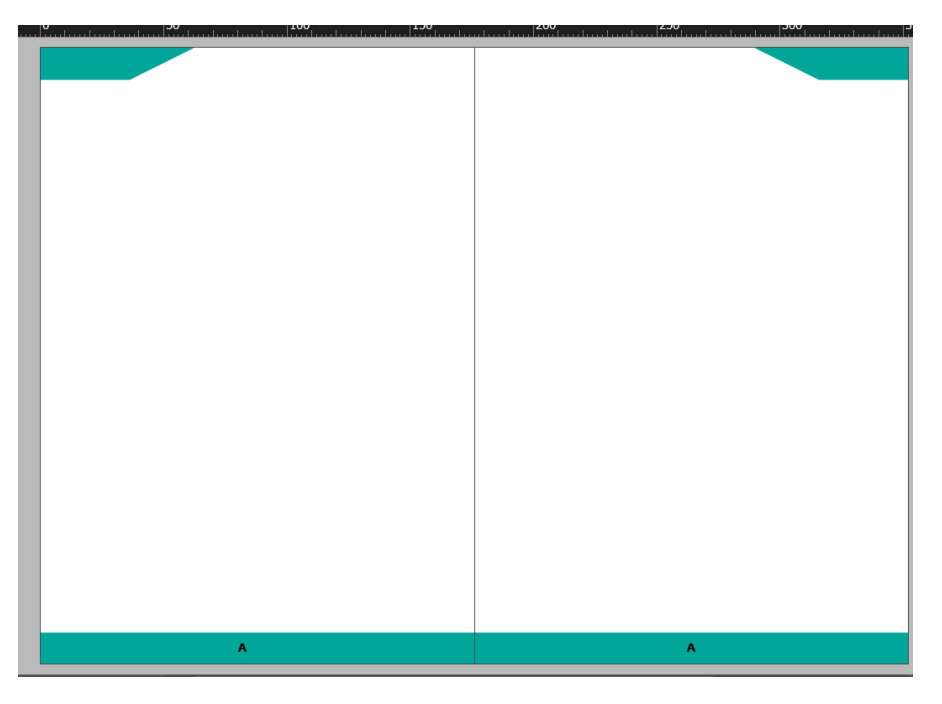

Рис. 3.5. Шаблон сторінки видання

Після чого в програмі *Adobe Illustrator* було створено фонове зображення коду та переслане в програму для верстки де було продовжено його редагування (рис. 3.6).

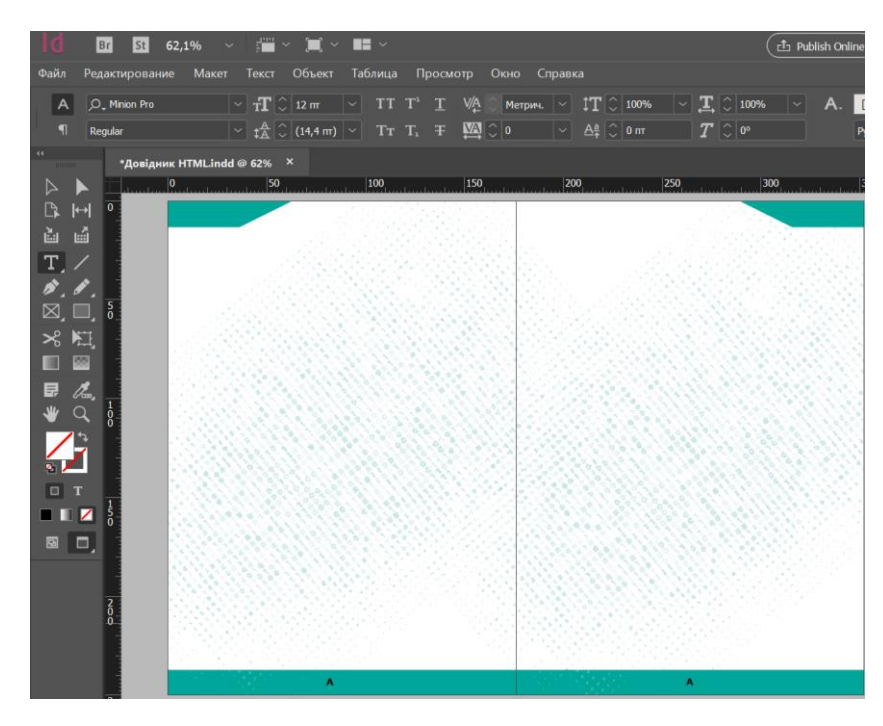

Рис. 3.6. Шаблон готовий вигляд

Після завершення оформлення можна розпочати створення змісту по зібраній інформації, яка поки що знаходиться в програмі *Word*. Зміст оформлено у дві колонки де нумерація сторінок поряд з назвою теми і довго бігати очима і шукати її не потрібно, також такий дизайн економить багато місця (рис. 3.7). Стиль — це набір властивостей об'єктів певного типу.

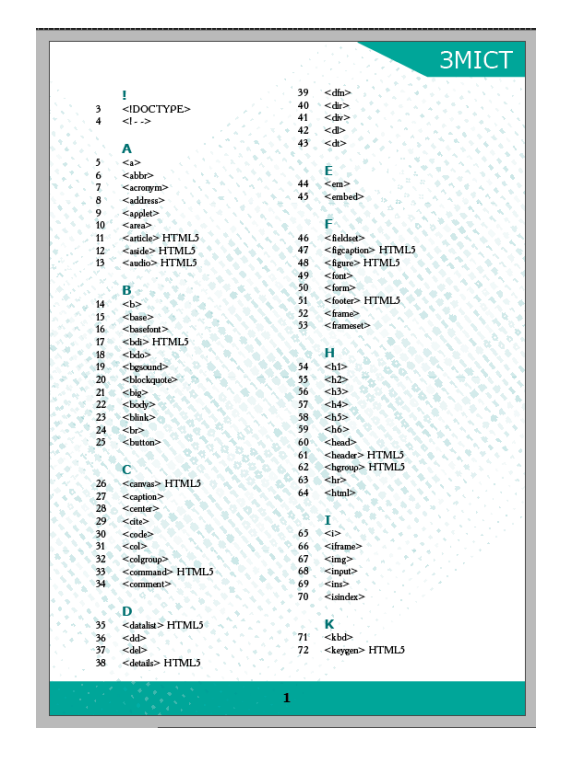

Рис. 3.7. Дизайн змісту

Оформлення сторінок з основним контентом зроблено у вигляді ієрархічної піраміди, де спочатку іде назва рубрики, після чого йде назва теми і основний текст.

Приклади використання тегів оформлені окремо в рамці для того, щоб користувач міг відразу подивитись, як саме застосовувати тег і куди його потрібно вписувати (рис. 3.8).

Шаблон — це відформатований певним чином документ (заготовка), який зберігають в окремому файлі й використовують як основу для створення нових документів визначеного типу.

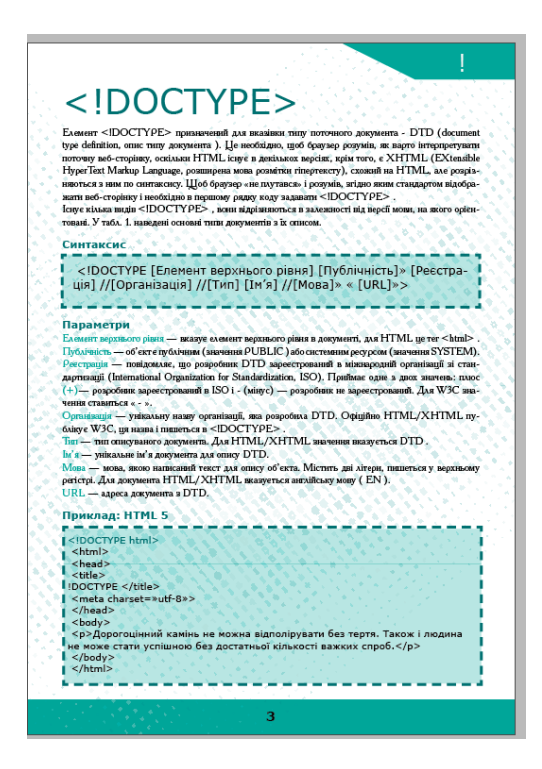

Рис. 3.8. Готова сторінка

Після розробки макету необхідно створити обкладинку.

Обкладинка – зовнішня, поверхова частина книги, брошури та журналу. Для рекламних брошур та журналів, зазвичай, використовуються м'які обкладинки з крейдованих паперів, іноді з ламінуванням.

Для створення обкладинки застосовано програму *Adobe Photoshop.* В ньому використано такі інструменти:

режими накланання, для створення ілюзорних кодів на фоні, режим можна вибрати у спливаючому меню «Режим» у панелі параметрів.;

- звичайний текст, шрифтом Verdana;
- ефекти, тінь;
- маска;
- градієнтна та звичайна заливка.

Створення маски шару, для цього необхідно вибрати шар на панелі «Шари». Натиснути кнопку «Додати маску шару» внизу панелі «Шари». На вибраному шарі відображається мініатюра білої маски, крізь яку видно все, що знаходиться на цьому

шарі. Перемикаючись між чорним та білим кольором під час зафарбовування маски шару, можна налаштувати краї маски. При використанні м'якого пензля краю пензля наносять відтінки сірого, частково приховуючи цю частину шару під маскою. Сама обкладинка зроблена у режимі *CMYK*, з додатковими 10 мм по ширині, на склейку корінця і випуск за обріз. Та 6 мм по висоті, стандарт *В4* альбомна орієнтація (рис. 3.9).

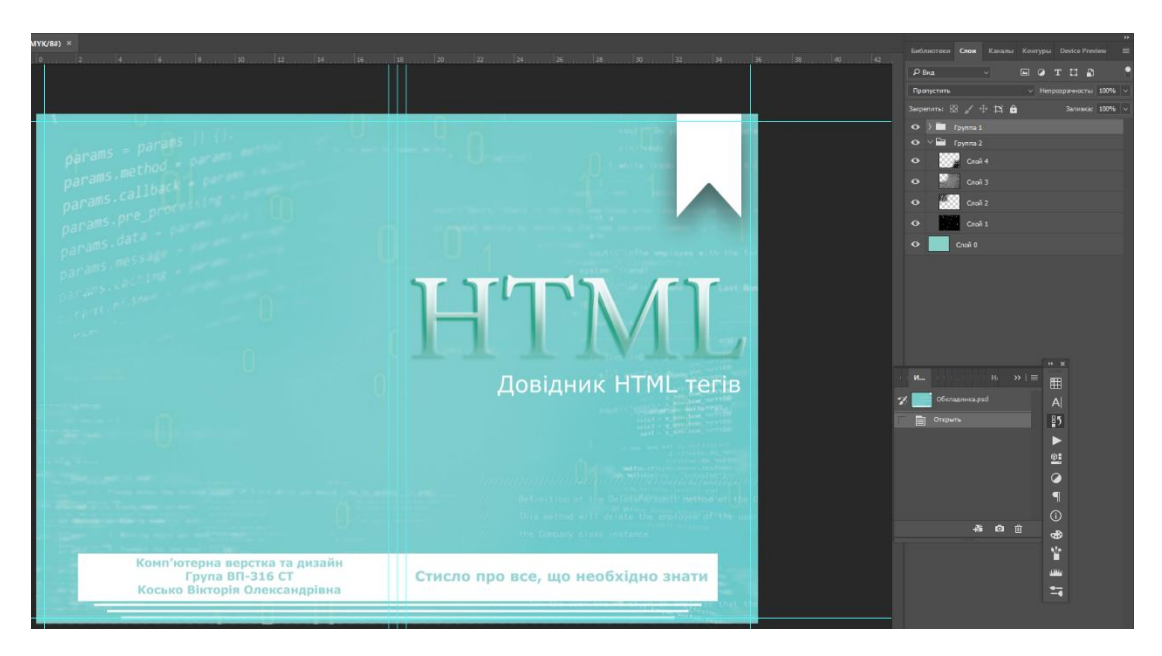

Рис. 3.9. Розробка обкладинки

#### <span id="page-35-0"></span>**3.3. Розробка макету електронного довідника**

Для створення у довіднику гіпереальності спершу створимо *QR*-коди для прикладів застосування *html* так як переписувати з нуля в друкованому виданні коди не прогресивно і користуватись попитом такий довідник не буде. Так до кожного прикладу створено по одному кюаркоду який можна зчитати як в онлайн виданні так і в друкованому (рис. 3.10).

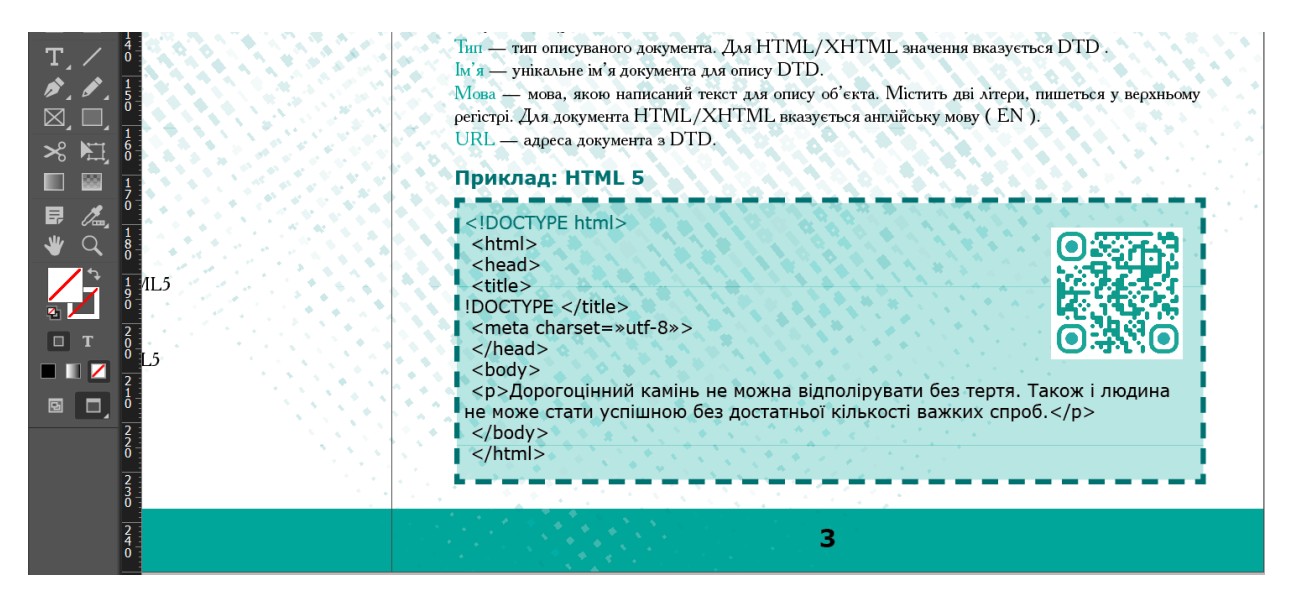

Рис. 3.10. *QR*-код

Наразі *QR*-коди можна зустріти всюди – від сайтів до рекламних щитів. Вони нагадують штрих-коди, тільки вертикальні смуги замінюються і складаються із маленьких квадратиків. Вони використовуються все частіше і стають все популярнішими, тому багато смартфонів тепер випускаються із вбудованим сканером *QR*-коду (рис. 3.11).

| $\boldsymbol{\Theta}$       | Вход<br>для создания<br>динамических QR-<br>кодов | Генератор QR-кодов                                                                                                    |                             |                  |          |          |              |                                                                                                    |                                                                                               |             |  |  |                                                          |  |                                                                                  |
|-----------------------------|---------------------------------------------------|----------------------------------------------------------------------------------------------------|-----------------------------|------------------|----------|----------|--------------|----------------------------------------------------------------------------------------------------|-----------------------------------------------------------------------------------------------|-------------|--|--|----------------------------------------------------------|--|----------------------------------------------------------------------------------|
|                             |                                                   | GD<br><b>URL</b>                                                                                                    | в<br><b>СВОБОДНЫЙ ТЕКСТ</b> | m<br>СВЯЖИТЕСЬ С | 四<br>PDF | Ш<br>APP | $\mathbf{r}$ |                                                                                                    | Статический QR-код <b>В</b>                                                                   |             |  |  |                                                          |  | Содержимое напрямую закодировано в изображении. Если ты хочешь иметь возможность |
| QR Code                     |                                                   | Введите текст, чтобы поделиться им здесь                                                                                                    |                             |                  |          |          |              |                                                                                                    | обновить его позже или использовать отслеживание сканирования, создай динамический<br>OR-код. |             |  |  |                                                          |  |                                                                                  |
| <b>H<sub>5</sub></b>        | Создай<br>Статический QR-код                      | DOCTYPE HTML PUBLIC «-//W3C//DTD HTML 4.01 //EN»<br «http://www.w3.org/TR/html4/strict.dtd»><br><html><br/><head><br/><title><br/>Коментарі </title><br/><meta charset="utf-8" content="»text/html;" http-equiv="»Content-Type»"/><br/></head></html> |                             |                  |          |          |              |                                                                                                    |                                                                                               |             |  |  |                                                          |  |                                                                                  |
| $\mathbb{B}^n_{\mathbb{R}}$ | Сканировать<br>Использование твоей<br>веб-камеры  |                                                                                                    |                             |                  |          |          |              |                                                                                                    |                                                                                               |             |  |  |                                                          |  |                                                                                  |
| About                       |                                                   | <body><br/><math>&lt; I - MeHO - &gt;</math></body>                                                                                                    |                             |                  |          |          |              |                                                                                                    |                                                                                               |             |  |  |                                                          |  |                                                                                  |
| Что такое QR-код?           |                                                   | <div><br/>Mеню </div><br>- Контент -                                                                                                    |                             |                  |          |          |              |                                                                                                    |                                                                                               | 鳳凰<br>္ဆစ္ခ |  |  | О                                                        |  | ីពង                                                                              |
| Конфиденциальность          |                                                   | <div><br/>Вміст документа </div>                                                                                                    |                             |                  |          |          |              |                                                                                                    |                                                                                               | Θ           |  |  |                                                          |  |                                                                                  |
| Условия использования       |                                                   | <br>                                                                                                    |                             |                  |          |          |              | Для введенного тобой контента динамический QR-код будет меньше и легче для<br>$\bigcirc$<br>сканирования. |                                                                                               |             |  |  |                                                          |  |                                                                                  |
| Импринт                     |                                                   |                                                                                                    |                             |                  |          |          |              |                                                                                                    |                                                                                               |             |  |  | * Конвертируй, Чтобы Сделать Изображение QR-Кода Меньше. |  |                                                                                  |
|                             |                                                   |                                                                                                    |                             |                  |          |          |              |                                                                                                    |                                                                                               |             |  |  |                                                          |  |                                                                                  |

Рис. 3.11. Створення *QR*-коду

*QR* – це скорочення *Quick Response*, яке перекладається як «швидкий відгук».

Незважаючи на свій розмір, *QR*-код здатний вмістити велику кількість даних. Але це не головне. Скануючи *QR*-код, ви отримуєте доступ до цих даних з шаленою швидкістю – звідси назва (рис. 3.12).

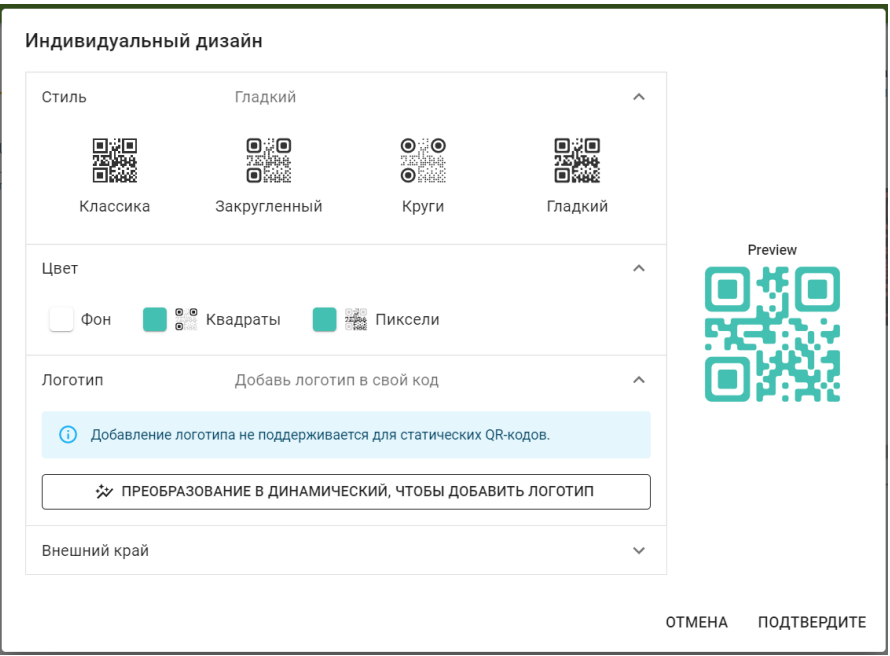

Рис. 3.12. Налаштування кольору та форми *QR*-коду

*QR*-код читається у двох напрямках (тому його називають «двовимірним штрихкодом») – по горизонталі та по вертикалі. Це дозволяє зберігати у ньому більше даних (рис. 3.13).

Переваги *QR-code*:

Висока здатність до адаптації. На заміну чорно-білим зображенням приходять яскраві, привабливі *QR*-коди. Їх легко можна адаптувати під будь-який бренд, додавши фірмові кольори та логотип. Це виглядає яскраво та приваблює погляди потенційних клієнтів.

− Рентабельність. Як зробити *QR*-код не витративши на це ні копійки? На щастя, існує купа сайтів, котрі можуть згенерувати код безкоштовно. Розміщення також не вимагає великих затрат. Якщо компанія займається розкрученням свого бренду,

додавати код під час розсилки листів, на банери, пакування – справа кількох кліків мишкою.

Динамічність – це носії посилань на ресурс. Дані, котрі вони відбивають можуть видозмінюватися. Користувачам знадобиться інтернет, щоб відсканувати *QR*код, але у кого його зараз немає у телефоні.

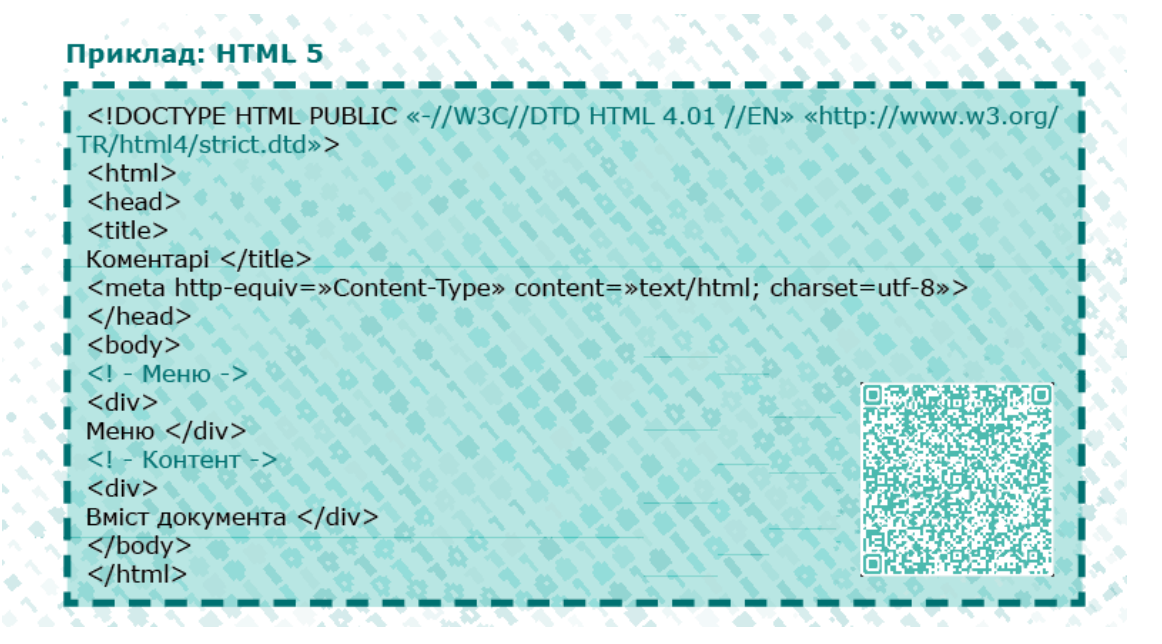

Рис. 3.13. Готовий результат

Пізніше для більшої зручності *QR*-коди було перероблено за допомогою програми *Adobe InDesign*, в якому є функція самостійного створення кодів. Спочатку необхідно створити текстовий об'єкт, скопіювати *html* код та за допомогою правої кнопки миші натиснути на фрагмент, в меню обрати «Створити *QR*-код» після чого з'явиться вікно в якому необхідно вписати інформацію яку необхідно зашифрувати в код та обрати колір (рис. 3.14).

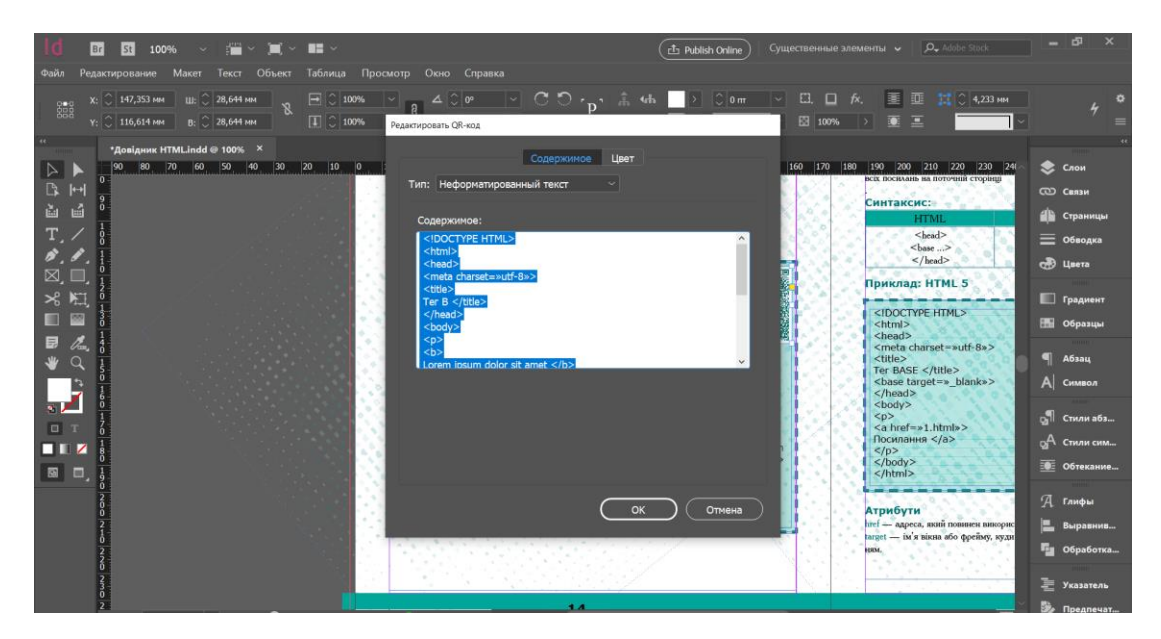

Рис. 3.14. Створення *QR*-коду в *Adobe InDesign*

Оформлення коду. Так як у виданні використовується два шрифти для заголовку та основного тексту, спочатку було вирішено не використовувати більше шрифтів. Пізніше, було принято рішення змінити шрифт для коду, на звичний для програмування шрифт *Fira Code*. Він виглядає лаконічно і відразу показує, що це програмування (рис. 3.15).

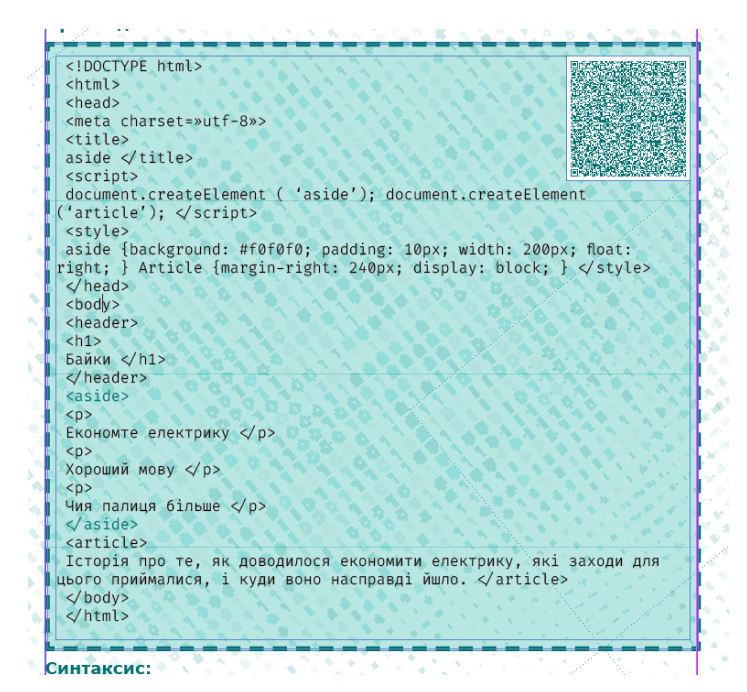

Рис. 3.15. Оформлення коду

Гіперпосилання — це частина (текстова чи графічна) документа, яка посилається на будь-який елемент у цьому документі або на інший об'єкт, розташований на локальному диску або в комп'ютерній мережі, соціальній мережі, або на елементи цього об'єкта.

Також для реалізації доповненої реальності можна створювати гіперпосилання, щоб після експорту в *Adobe PDF* або в *InDesign* користувач міг клацнути на посилання й перейти до вказаного місця у тому ж документі, до іншого документа *PDF* або до *web*сторінки.

Джерело — це текст з гіперпосиланнями до вище наведених прикладів, текстовий кадр або графічний кадр з гіперпосиланням.

Ціль — це *URL*-адреса, файл, адреса електронної пошти, сторінка в соц. мережі, завантажений текст або прив'язка до тексту та спільне місцерозташування, куди здійснюється перехід за гіперпосиланням. Джерело може вказувати тільки на одну ціль, в той час як на одну ціль може переводити будь-яка кількість джерел.

Для того щоб застосувати в тексті гіперпосилання потрібно обирати «Вікно» > «Інтерактивні елементи» > «Гіперпосилання» (рис. 3.16).

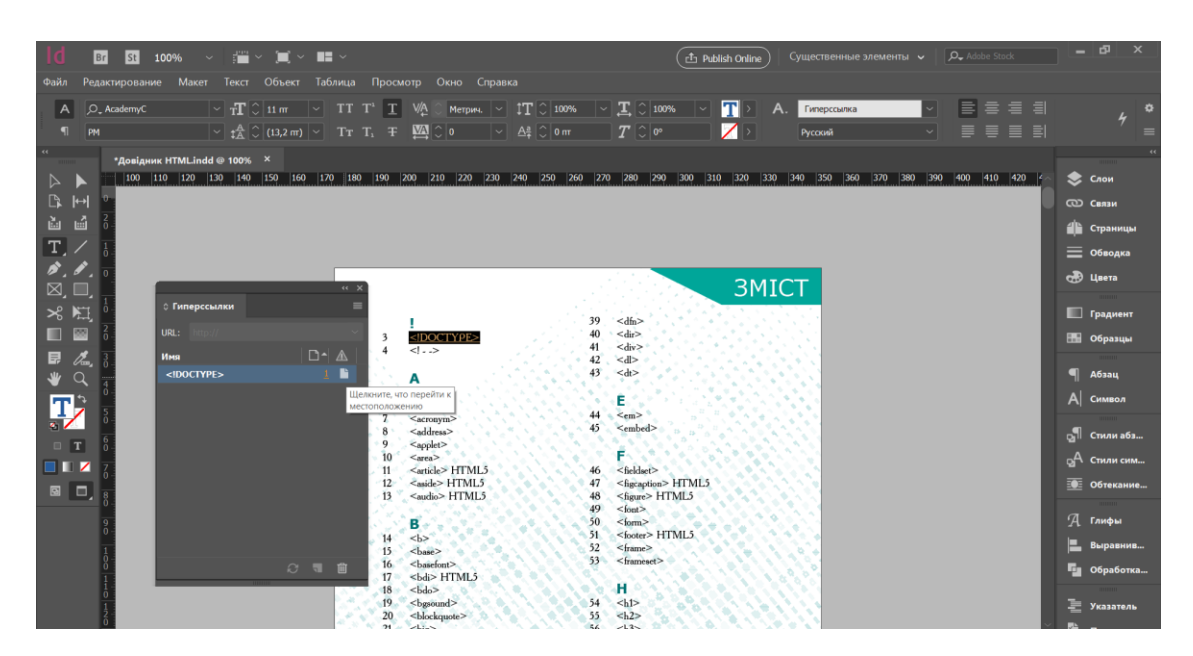

Рис. 3.16. Гіперпосилання на сторінку в змісті

Гіперпосилання поділяюсь за такими видами сортування:

− вручну – гіперпосилання відображаються у тому порядку, в якому вони додаються до документу;

за назвою – гіперпосилання відображаються в алфавітному порядку;

за типом – гіперпосилання відображаються у групах подібного типу.

Для цього видання було виконано гіперпосилання в змісті на сторінки документа в тексті, це допоможе користувачам які будуть користуватися онлайн довідником.

Технічні характеристики друку видання.

*Riso SF 5350* забезпечує виняткову продуктивність завдяки високій швидкості роботи та економічному друку (рис. 3.17).

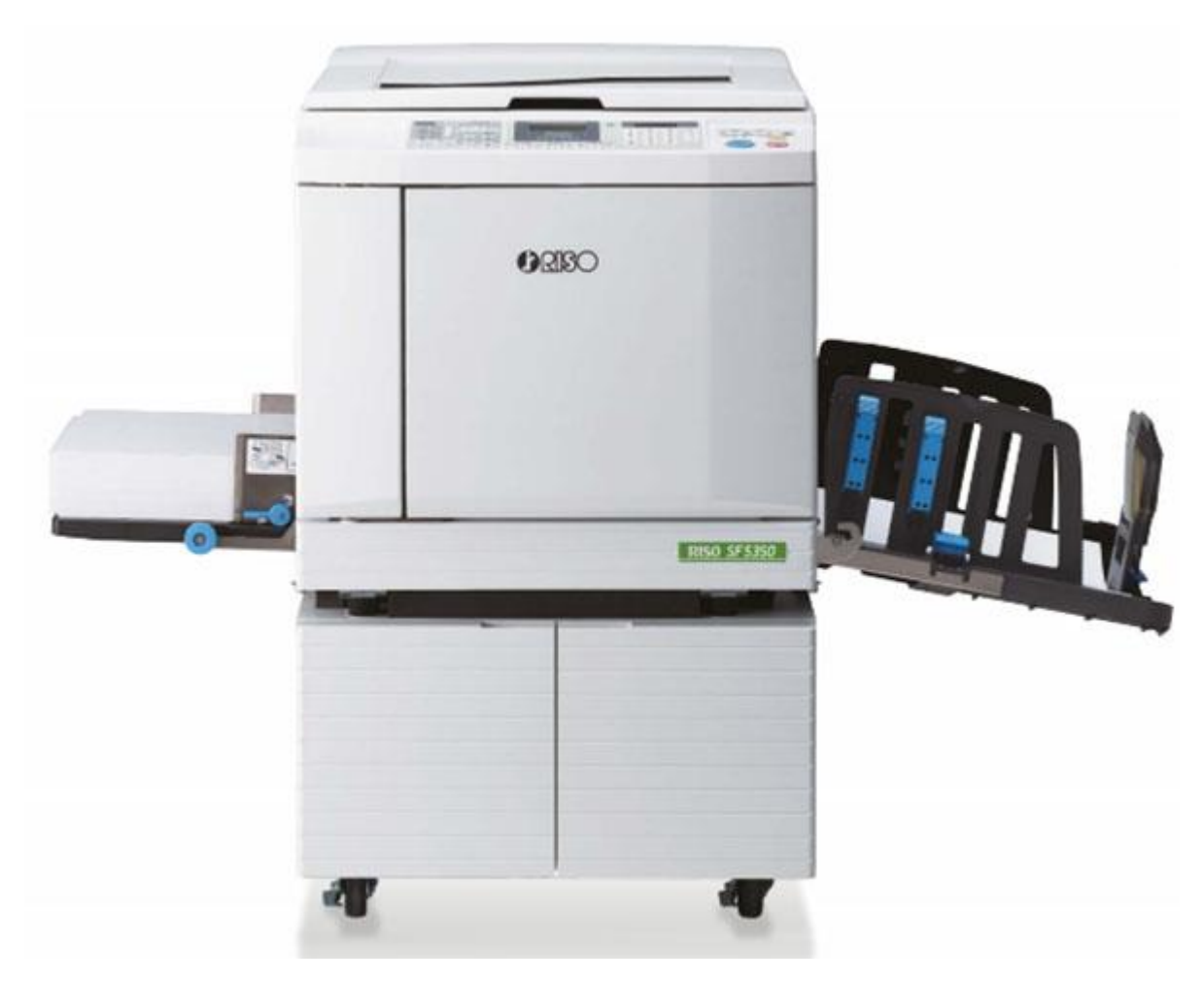

Рис. 3.17. Різограф (дуплікатор) *Riso SF 5350 EII* (*S-8194E*)

Висока швидкість друку: 150 стор/хв.

Друк до 1000 сторінок приблизно за 7 хвилин – найкращий у світі показник швидкості друку серед пристроїв даного цінового сегменту. Така швидкість друку забезпечує високу ефективність друку навіть за умов великого навантаження.

Місткість лотка подачі та приймального лотка становить 1000 аркушів, що дозволяє забезпечити тривалий безперебійний друк. При використанні паперу від 64 г/м $^2$ до 80 г/м 2 .

Різографи *Riso SF 5350* [26] виконують друк із трафарету (майстер-плівки). В результаті чим більше сторінок буде надруковано з однієї майстер-плівки, тим нижче вийде собівартість одного відбитка, що сприяє високій економічній ефективності при друкуванні середніх та великих тиражів.

Можливість вибору компонування сторінки дозволяє розміщувати кілька копій однієї сторінки або копій кількох сторінок на одному відбитку для заощадження паперу. Пристрої оснащені зручними функціями для перетворення об'ємних багатосторінкових документів у зручний для читання формат. Ці функції доступні під час використання драйвера принтера.

Лоток легко регулюється під потрібний формат паперу. Завдяки покращеній конструкції стопка відбитків виходить рівною, тому її зручно діставати з лотка.

Апарат оснащений РК-дисплеєм, який забезпечує інтуїтивно-зрозуміле керування функціями. На ньому відображається вся необхідна інформація, щоб робота пристрою була повністю під контролем користувача.

Завдяки новій конструкції (рис. 3.18) сканер забезпечує плавні переходи напівтонів навіть за сканування фотографій. Менше засвічених областей завдяки точковому вирівнюванню яскравості. Менше втрати якості друку завдяки покращеній технології обробки зображень. Менше затемнених областей завдяки покращеній функції гамма-корекції. Чітке зображення завдяки покращеному опрацюванню контурів.

На вибір доступні 21 стандартний колір і 50 кольорів користувача. Широкий вибір кольорів дозволяє виконувати практично будь-які завдання друку.

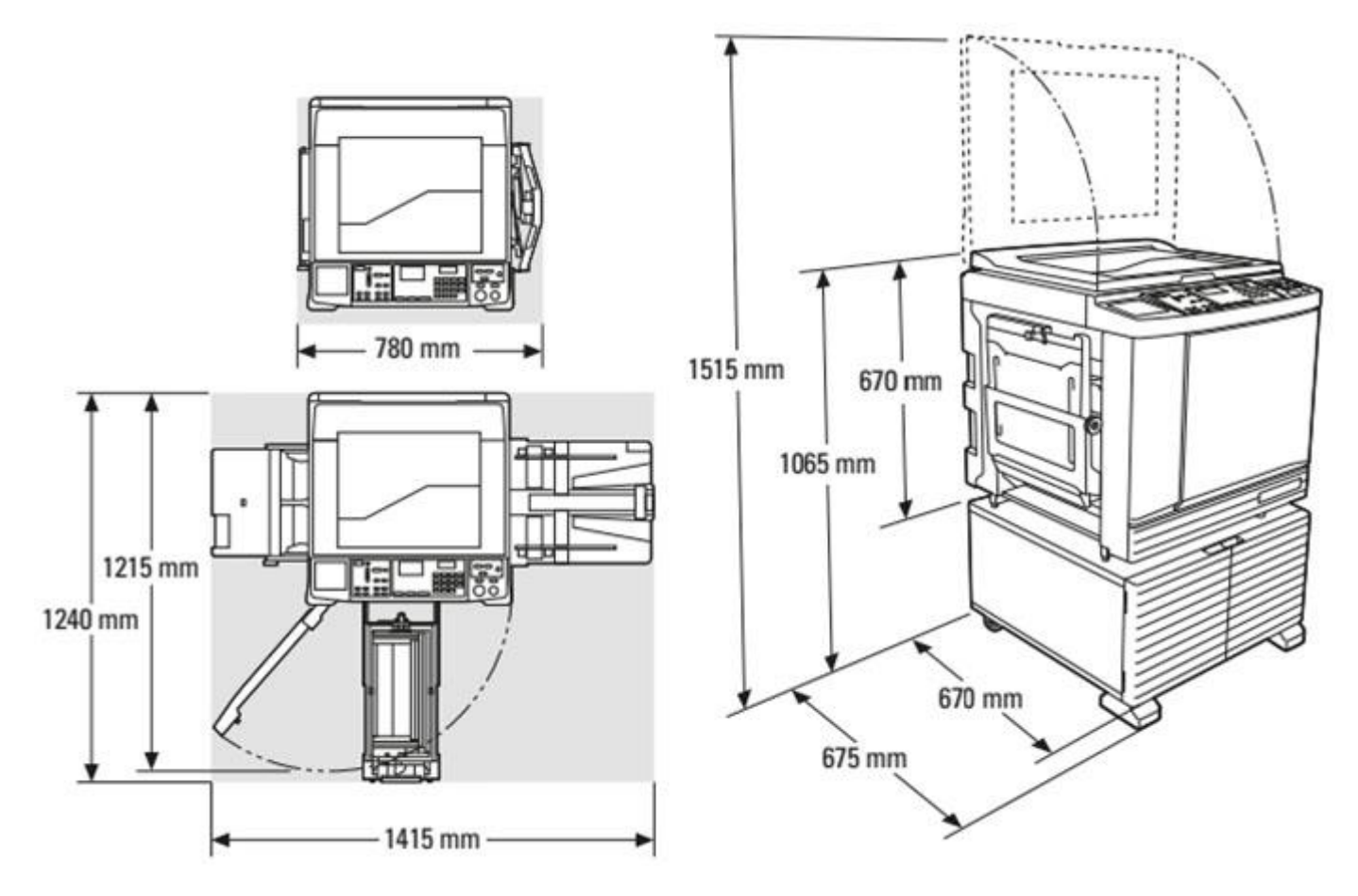

Рис. 3.18. Конструкція різографу *Riso SF 5350 EII* (*S-8194E*)

Споживання електроенергії пристроями серії *SF* становить 1/10 показників, вказаних у вимогах стандарту *Energy Star*. Відповідають вимогам стандарту *ENERGY STAR* та сертифіковані *RoHS*. Відповідають вимогам європейської системи *ErP*. Менша споживана потужність та тепловіддача. Енергозберігаюча система.

Зклейка книжкового блоку термобіндером *C.P.Bourg BB 1001* (рис. 3.19).

Настільний апарат призначений для виготовлення "на вимогу" книжковожурнальної або білої продукції тиражами до 200 книг на годину.

Здійснює торшонування та розпушує корінець для кращої адгезії клею та надійного скріплення крейдованих паперів. Просте та інтуїтивно зрозуміле управління. Місткість бака термоклейовика *ВВ1001* дозволяє скріплювати до 400 книжкових блоків без додаткового заправлення клею. Система контролю дозволяє регулювати товщину

шару термоклею не більше 3 мм. Спеціальний дизайн клейового бака зменшує до мінімуму виділення парів клею. Обкладинка подається вручну. Обтискання та приклеювання обкладинки здійснюється автоматично [27].

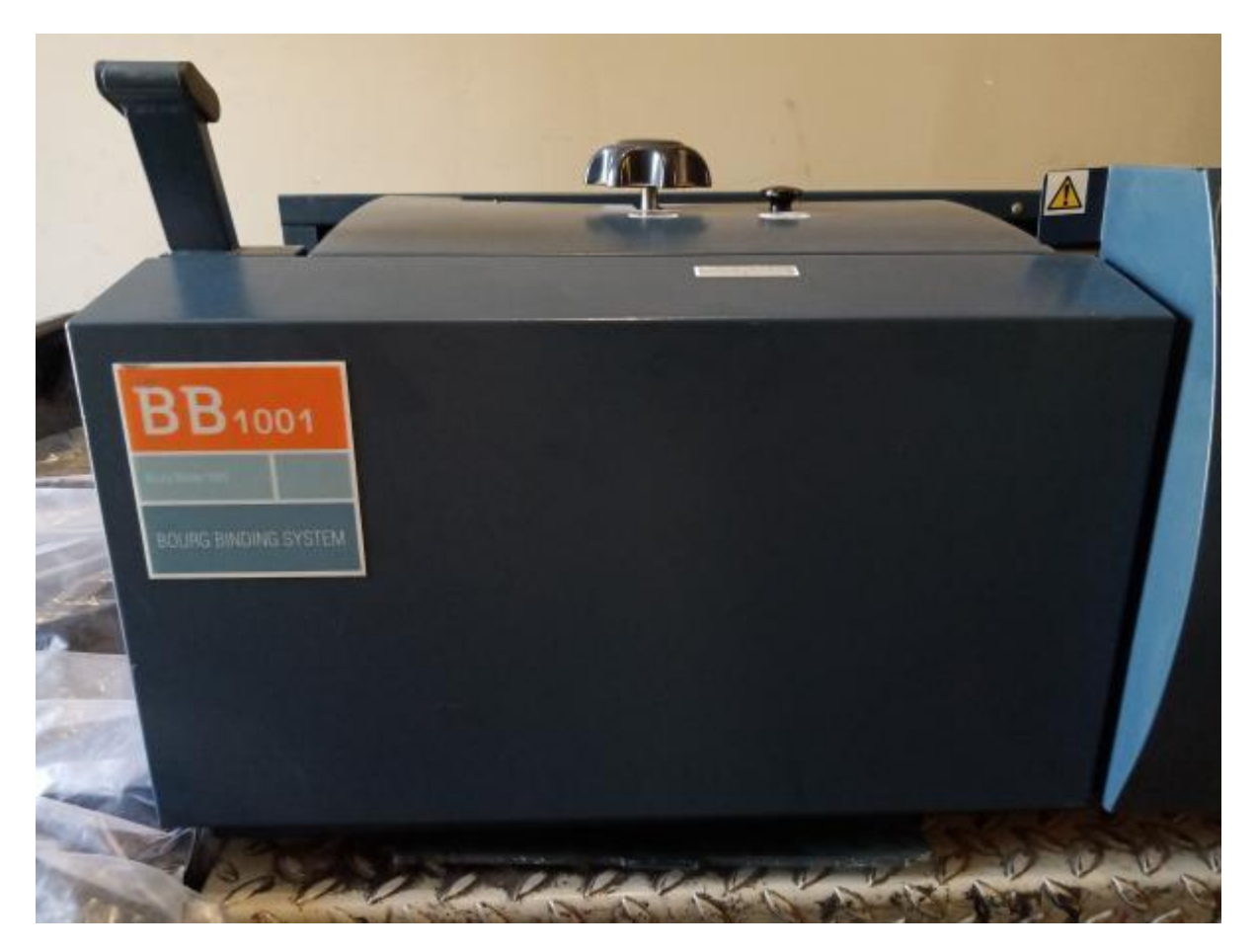

Рис. 3.19. Термобіндер *C.P.Bourg BB 1001*

*MAXIMA MS-62* — використовується для обрізання книжкових блоків (рис. 3.20). Бумагорізальна машина *ADAST MAXIMA MS-62 PH* є першою машиною нової гами гідравлічних паперорізальних машин із новою концепцією розробки основних вузлів. Наприклад, як привод механізму ножа застосовується прямолінійний гідромотор.

Машина призначена для різання стопи матеріалу максимальної ширини 620 мм та висоти 90 мм. Жорстка конструкція паперорізальної машини *ADAST MAXIMA MS 62 PH* дозволяє використовувати її для різання паперу, картону, коробкового картону, гуми, пробкового дерева та подібних матеріалів до 45 Н/мм по всій довжині різу [28].

Вона ідеально підходить для малих друкарень, копіювальних центрів, а також для друкарень на великих підприємствах і великих офісах, палітурних майстерень. Також ця машина може застосовуватись при обробці гуми, фанери, фольги тощо.

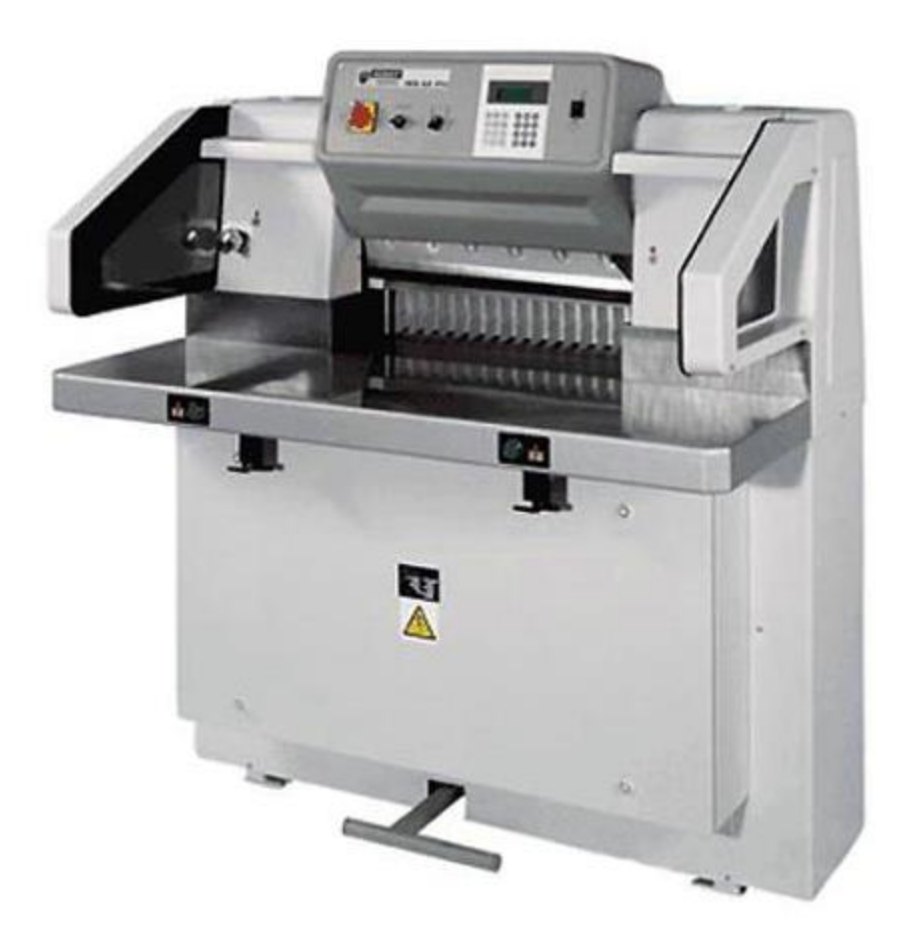

Рис. 3.19. Паперорізальна машина *ADAST MAXIMA MS-62 PH*

Безпека праці забезпечують:

інфрачервоний захисний світловий бар'єр;

механічне блокування ножа у верхньому положенні та постійний контроль положення ножа;

- автоматичне повернення ножа з будь-якого положення у вихідне;
- дворучний пуск різу із синхронізацією часу 0,5 сек;
- ланцюги управління різу, переміщення подавця та освітлення 24 В;
- запобіжні кожухи на всіх небезпечних місцях;
- невелике зусилля попереднього притиску;
- стіл без паза для направляючих подавача;
- − виконання вказівок щодо безпеки РЄ.

Механічна частина:

гідравлічний різ і притиск;

привід та переміщення подавача за допомогою гвинта з правої зовнішньої сторони столу;

- нова концепція механізму різання;
- плавний різ без ударів;
- висока точність;
- тихий хід;
- захист від перевантаження;
- − стіл із покриттям з нержавіючої сталі.

Ніж:

- проста заміна та встановлення з переднього боку машини;
- захист ножа під час його заміни;
- лічильник різів;
- − 2 стандартні ножі в комплекті поставки.

Притиск матеріалу:

- − регулювання зусилля притиску для різних матеріалів;
- знімна сталева планка під балку притиску.

Видання рекомендовано до видання у Редакційно-видавничому відділі НАУ. Він надходить до найбільших бібліотек і книгосховищ України, зокрема, до Книжкової палати України ім. Івана Федорова, Національної бібліотеки ім. В. І. Вернадського, Національної парламентської бібліотеки, Державної науково-технічної бібліотеки.

# Таблиця 3.1

# Технічні характеристики *ADAST MAXIMA MS-62 PH*

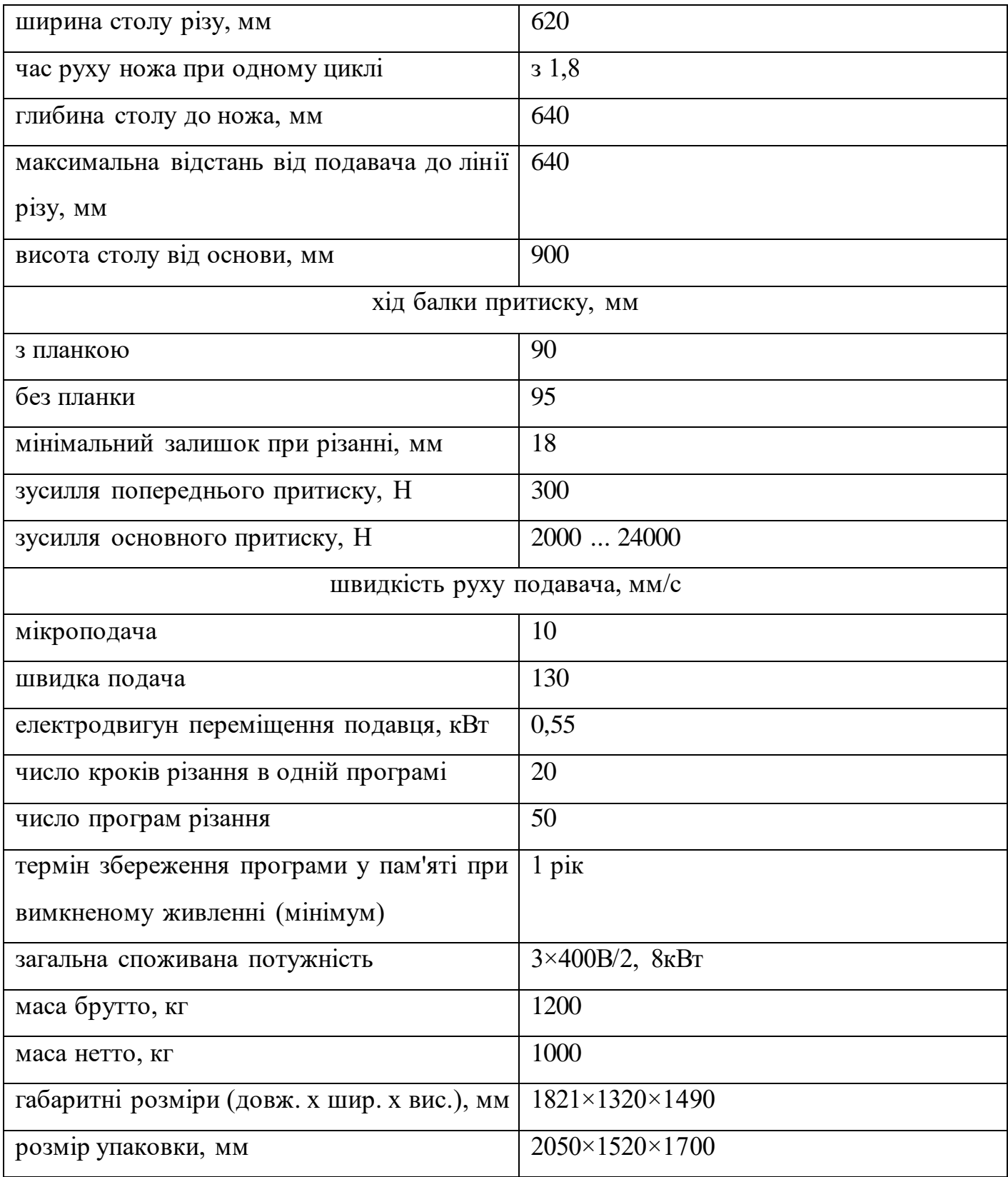

#### **Висновки до розділу:**

<span id="page-48-0"></span>Користуючись вищенаведеною інформацією можна зробити висновок, що стильове оформлення даного видання обґрунтоване і включає в себе видання В5 формату, в режимі *CMYK*, основний колір – бірюзовий, шрифти – *AcademyC, Verdana.*  Скріплення клейове, обкладинка паперова 150 г/м<sup>2</sup>, наповнення 80 г/м<sup>2</sup>. Для друку використано різограф *Riso SF 5350 EII.* Скріплено на клей термобіндером *C.P.Bourg BB 1001.* Та підрізано паперорізальної машиною *ADAST MAXIMA MS-62 PH.*

#### **ВИСНОВКИ**

<span id="page-49-0"></span>Згідно вище наведеної інформації можна зробити висновок, що довідник створений на виконання даної кваліфікаційної роботи, має чітку лаконічну структуру, він зручний у пошуку і сприйнятті інформації.

Перед підготуванням до розробки макету, було проаналізовано, що таке довідник та навчальне видання, також проаналізовано інші довідники з програмування, після чого приступити до розробки стильового рвшення.

У ході виконання даної роботи було застосовано теоретичні знання, одержані в процесі навчання, отримано практичні навички самостійного вирішення складних професійних питань за темою кваліфікаційної роботи та за майбутньою спеціальністю. Було проаналізовано теоретичний матеріал, щодо даного видання і особливостей його застосування. На основі проведеного аналізу даних про аудиторії та її сприйняття навчальних видань, кольорів, було розроблено макет довідника з мовної розмітки html.

Для виготовлення макету довідника було використано програмні засоби: *Adobe Photoshop, Adobe Illustrator, Adobe InDesign* для обробки графічної інформації і верстки та *Microsoft Word* для обробки текстової інформації.

Обкладинку було розроблено окремо в програмі *Adobe Photoshop* в той час як макет був розроблений у програмі *Adobe InDesign*.

Стильове оформлення даного видання обґрунтоване і включає в себе видання формату *В5*, в кольоровому режимі *CMYK*, основний колір та його відтінки – бірюзовий, основний та заголовковий шрифти – *AcademyC, Verdana* та *Fire Code.* Скріплення клейове, обкладинка паперова 150 г/м<sup>2</sup>, еластична з лаковим покриттям, наповнення звичайним офсетним крейдованим папером 80 г/м<sup>2</sup>. Для друку використано різограф *Riso SF 5350 EII.* Скріплено на клей термобіндером *C.P.Bourg BB 1001.* Та підрізано паперорізальної машиною *ADAST MAXIMA MS-62 PH.*

Зміст було вирішено оформити у дві колонки так як тегів, які необхідно опрацювати дуже багато, та в одну колонку зміст виглядає «порожнім», не гармонічним та створює відчуття «порожнього аркушу». Щоб уникнути цього було розподілено зміст на дві сторінки по дві колонки.

Для зручності використання паперового довідника з кодів html було додано використання *QR*-кодів, щоб при необхідності не переписувати його вручну, а за допомогою сканера відсканувати код і отримати його на своєму телефоні.

На випадок використання довідника у вигляді електронного ресурсу, до змісту були додані гіперпосилання, за якими користувач може переміщатися по сторінкам видання без всяких зусиль.

Практично реалізовано макет навчального видання «Довідник з HTML».

## **СПИСОК ВИКОРИСТАНИХ ДЖЕРЕЛ**

<span id="page-51-0"></span>1. ДСТУ 3017:2015.Видання основні види. Терміни та визначення понять — 4.9.5.3; 4.8.7; 4.8.10. — чинний з 2015 р.

2. Що таке QR-код і як ним користуватись. [Електронний ресурс] – Режим доступу: https://oplata.com/uk/blog/chto-takoe-qr-kod-i-kak-im-polzovatsya (дата звернення 30.05.2023) — Назва з екрана.

3. *Adobe InDesign*. [Електронний ресурс] – Режим доступу: https://helpx.adobe.com/ua/indesign/using/hyperlinks.html (дата звернення 31.05.2023) — Назва з екрана.

4. *Adobe InDesign*. [Електронний ресурс] – Режим доступу: https://media.contented.ru/glossary/adobe-indesign/ (дата звернення 31.05.2023) — Назва з екрана.

5. Формат паперу. [Електронний ресурс] – Режим доступу: https://elp.su/termini/formaty-bumagi/ (дата звернення 31.05.2023) — Назва з екрана.

6. Довідкове видання. [Електронний ресурс] – Режим доступу: https://studfile.net/preview/5110401/page:8/ (дата звернення 31.05.2023) — Назва з екрана.

7. Видання. Основні види. [Електронний ресурс] – Режим доступу: https://docs.google.com/document/d/16pbcRI4ycikqr3WpV1VdaHKQRCea126IFbT7ez\_8H KQ/edit (дата звернення 31.05.2023) — Назва з екрана.

8. *Adobe Photoshop*. [Електронний ресурс] – Режим доступу: https://ru.wikipedia.org/wiki/Adobe\_Photoshop (дата звернення 01.06.2023) — Назва з екрана.

9. *Adobe Illustrator.* [Електронний ресурс] – Режим доступу: https://timeweb.com/ru/community/articles/chto-umeet-adobe-illustrator-funkcii-ivozmozhnosti (дата звернення 01.06.2023) — Назва з екрана.

10. Довідкове видання. [Електронний ресурс] – Режим доступу: https://sites.google.com/site/8klasmni/rozdil-3/urok-3 (дата звернення 26.05.2023) — Назва з екрана.

11. Навчальне видання. [Електронний ресурс] – Режим доступу: https://diplomba.ru/work/80727 (дата звернення 04.05.2023) — Назва з екрана.

12. Навчальне видання. [Електронний ресурс] – Режим доступу: https://ube.nlu.org.ua/article/ (дата звернення 04.05.2023) — Назва з екрана.

13. *АcademyС*. [Електронний ресурс] – Режим доступу: https://allfont.ru/download/academy/ (дата звернення 02.05.2023) — Назва з екрана.

14. *Аcademy bold*. [Електронний ресурс] – Режим доступу: https://ru.maisfontes.com/academyc-bold.font (дата звернення 02.05.2023) — Назва з екрана.

15. *Fira Code*. [Електронний ресурс] – Режим доступу: https://fontsonline.ru/fonts/fira-code (дата звернення 02.05.2023) — Назва з екрана.

16. Сім найкращих шрифтів для дизайнера. [Електронний ресурс] – Режим доступу: https://htmlacademy.ru/blog/soft/developer-fonts (дата звернення 04.05.2023) — Назва з екрана.

17. *Verdana.* [Електронний ресурс] – Режим доступу: https://fr.wikipedia.org/wiki/Verdana (дата звернення 02.05.2023) — Назва з екрана.

18. Лобода С. М. Сучасні методи технічного редагування навчальних та наукових видань // Інформаційне забезпечення сфери освіти та науки України : матеріали звіт. наук.-практ. конф. ДНПБ України ім. В. О. Сухомлинського, 21 грудня 2021 р., Київ / НАПН України, Держ. наук.-пед. б-ка України ім. В. О. Сухомлинського. – Вінниця ТВОРИ, 2021. – 98 с.

19. Денисенко С.М. Каталог шрифтів/ Довідник для студентів вузів ІІІ-ІУ рівнів акридитації. [Електронний ресурс]. К.: Вид-во Нац. Авіац.ун-ту «НАУ-друк», 2020. 52 с.

20. Лобода С.М., Авраменко О. Довідкові видання: Світовий досвід оформлення // Міжнародна науково-практична конференція «Сучасні міжнародні відносини: актуальні проблеми теорії і практики – 2020», Київ. – 2020, с.782.

21. Види видань навчальної, довідкової та наукової літератури. [Електронний ресурс] – Режим доступу: https://www.donnu.edu.ua/uk/vidi-vidan-navchalnoyidovidkovoyi-ta-naukovoyi-literaturi/ (дата звернення 03.05.2023) — Назва з екрана.

22. Довідкова література. [Електронний ресурс] – Режим доступу: https://www.pharmencyclopedia.com.ua/article/5670/dovidkova-literatura (дата звернення 03.05.2023) — Назва з екрана.

23. Типологія навчальних видань. СМ Лобода · 2020. [Електронний ресурс] – Режим доступу: https://er.nau.edu.ua/bitstream/NAU/ (дата звернення 04.05.2023) — Назва з екрана.

24. Навчальне видання та особливості його підготовки. [Електронний ресурс] – Режим доступу: https://referatss.com.ua/work/navchalne-vidannja-ta-osoblivosti-jogopidgotovki/ (дата звернення 04.05.2023) — Назва з екрана.

25. Довідник. [Електронний ресурс] – Режим доступу: https://ukrainian\_explanatory.academic.ru/41500 (дата звернення 01.05.2023) — Назва з екрана.

26. Різограф. [Електронний ресурс] – Режим доступу: https://www.foroffice.ru/products/description/143087.html (дата звернення 04.05.2023) — Назва з екрана.

27. Термобіндер. [Електронний ресурс] – Режим доступу: http://www.secondprint.ru/equipment/329/141284.html (дата звернення 04.05.2023) — Назва з екрана.

28. Паперорізальна машина. [Електронний ресурс] – Режим доступу: https://post-press.net/adast-maxima-ms-62 (дата звернення 04.05.2023) — Назва з екрана.

<span id="page-54-0"></span>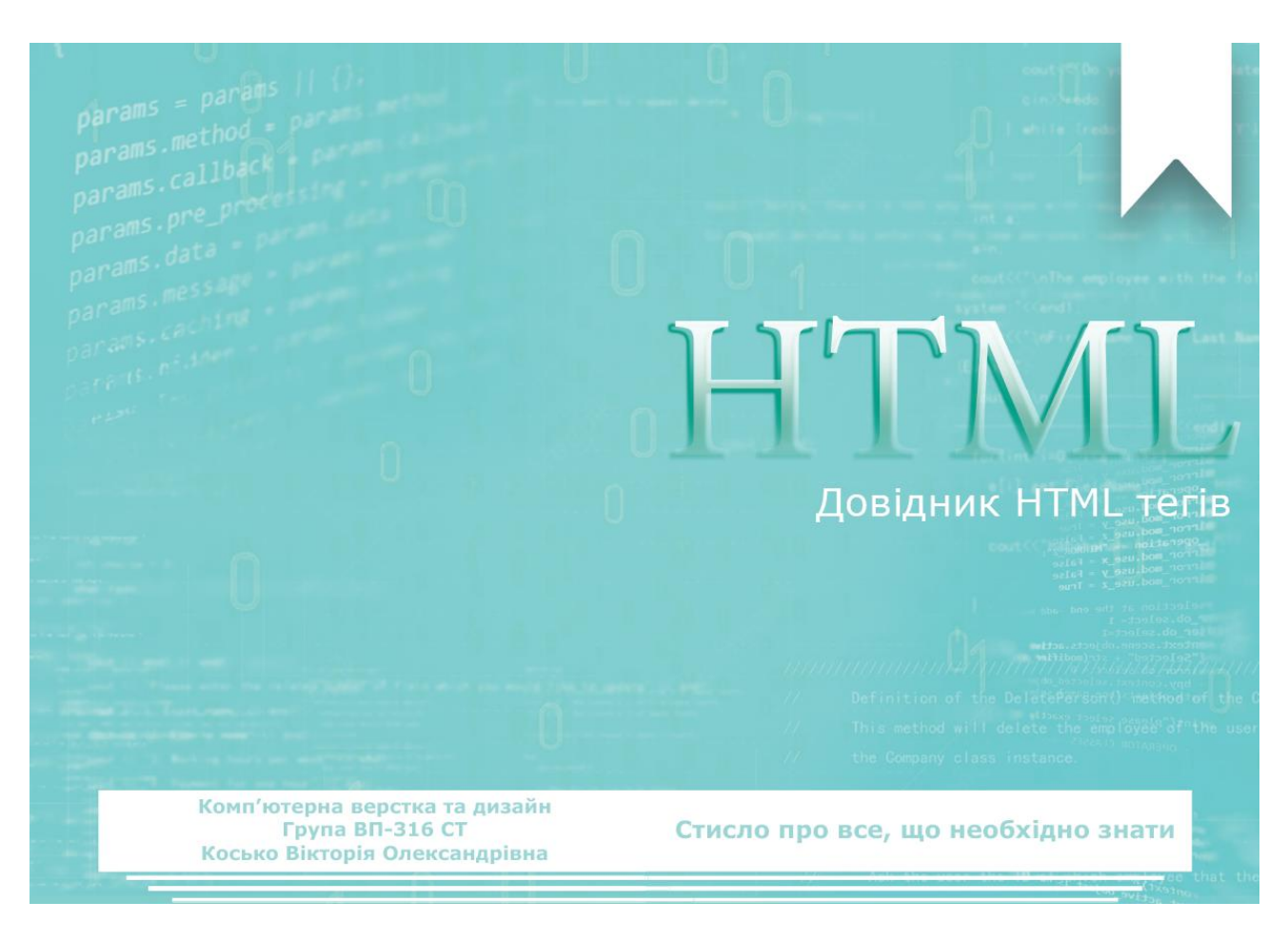

## **Обкладинка навчального видання «Довідник з HTML»**

Рис. А.1 – Макет обкладинки видання

# **Зміст видання**

<span id="page-55-0"></span>

|                         | u                           |    | Е                                          |  |
|-------------------------|-----------------------------|----|--------------------------------------------|--|
| $\overline{\mathbf{3}}$ | <idoctype></idoctype>       | 39 | <em></em>                                  |  |
| $\overline{4}$          | $1 - 5$                     | 40 | <embed/>                                   |  |
|                         |                             |    |                                            |  |
|                         | А                           |    | F                                          |  |
| 5                       | $\langle i \rangle$         | 41 | $<$ fieldset $>$                           |  |
| 6                       | <abbr></abbr>               | 42 | <figcaption> HTML5</figcaption>            |  |
| 7                       | <acronym></acronym>         | 43 | <figure> HTML5</figure>                    |  |
| 8                       | <address></address>         | 44 | $<$ font>                                  |  |
| 9                       | <applet></applet>           | 45 | <form></form>                              |  |
| 10                      | $\leq$ area>                | 46 | <footer> HTML5</footer>                    |  |
| 11                      | <article>HTML5</article>    | 47 | <frame/>                                   |  |
| 12                      | <aside> HTML5</aside>       | 48 | <frameset></frameset>                      |  |
| 13                      | <audio> HTML5</audio>       |    |                                            |  |
|                         |                             |    | н                                          |  |
|                         | в                           | 49 | $th > - th$                                |  |
| 14                      | $5$                         | 50 | <head></head>                              |  |
| 15                      | <base/>                     | 51 | <header> HTML5</header>                    |  |
| 16                      | <br>basefont>               | 52 | <br><b>hr</b>                              |  |
| 17                      | <bdi> HTML5</bdi>           | 53 | <html></html>                              |  |
| 18                      | <bdo></bdo>                 |    |                                            |  |
| 19                      | $<$ big>                    |    | 1                                          |  |
| 20                      | <blockquote></blockquote>   | 54 | $\leftrightarrow$                          |  |
| 21                      | <br>body>                   | 55 | $\langle$ img>                             |  |
| 22                      | $th$                        | 56 | <input/>                                   |  |
| 23                      | <button></button>           | 57 | <ins></ins>                                |  |
| ó                       |                             |    |                                            |  |
|                         | с                           |    | к                                          |  |
| 24                      | <canvas> HTML5</canvas>     | 58 | <kbd></kbd>                                |  |
| 25                      | <caption></caption>         | 59 | <keygen/> HTML5                            |  |
| 26                      | <cite></cite>               |    |                                            |  |
| 27                      | <code></code>               |    |                                            |  |
| 28                      | $<$ col $>$                 |    |                                            |  |
| 29                      | <colgroup></colgroup>       | 60 | <label></label>                            |  |
|                         |                             | 61 | <legend></legend>                          |  |
|                         | D                           | 62 | $\leq$ i                                   |  |
| 30                      | <datalist> HTML5</datalist> | 63 | $<$ link $>$                               |  |
| 31                      | $<$ dd>                     |    |                                            |  |
| 32                      | <del></del>                 |    | м                                          |  |
| 33                      | <details> HTML5</details>   | 64 | <main> HTML5</main>                        |  |
| 34                      | <dfn></dfn>                 | 65 |                                            |  |
| 35                      | <dir></dir>                 | 66 | <map></map>                                |  |
| 36                      | <div></div>                 | 67 | <marquee><br/><mark>HTML5</mark></marquee> |  |
| 37                      | $<$ d>                      | 68 | <menu> HTML5</menu>                        |  |
| 38                      | <d></d>                     |    |                                            |  |
|                         |                             |    |                                            |  |

Рис. Б.1 – Перша сторінка змісту макета

| 69 | $<$ meta $>$          | $95 -$ | $<$ small $>$     |
|----|-----------------------|--------|-------------------|
| 70 | <meter> HTML5</meter> | 96     | $<$ span $>$      |
|    |                       | 97     | <source/> HTML5   |
|    | N                     | 98     | <strike></strike> |
| 71 | $nav > HTML5$         | 99     | $<$ strong $>$    |
| 72 | <nobr></nobr>         | 100    | <style></style>   |

Рис. Б.2 – Друга сторінка змісту макета

#### **Розворот сторінок макету видання**

<span id="page-57-0"></span>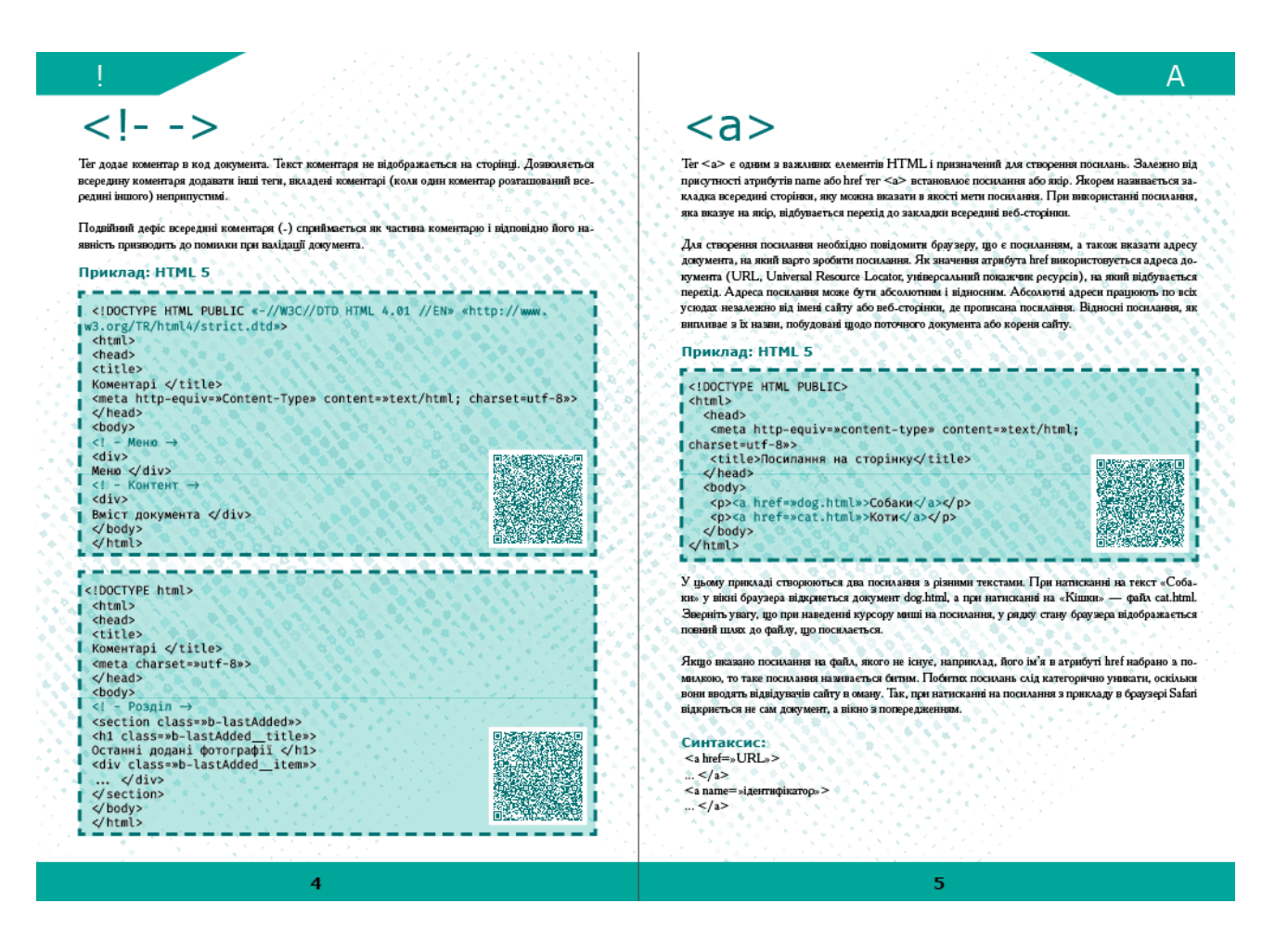

Рис. В.1 – Розворот макету довідника